# **Herramientas Tecnológicas**

<span id="page-0-1"></span><span id="page-0-0"></span>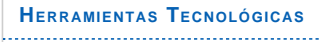

. . . . . . . . . . . .

[Aspectos clave en la UNAH](#page-1-0) . . . . . . . . . . . . . . . . .

[Protocolo de la unidad](#page-3-0)

[Herramientas Informaticas](#page-4-0)

- . . . . . . . . .
- [Mapas Conceptuales](#page-8-0)

[Presentaciones e imágenes](#page-10-0) ................ . . . . . . .

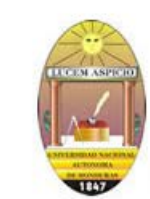

Universidad Nacional Autónoma de Honduras Vicerrectoría Académica Inducción a la modalidad a distancia

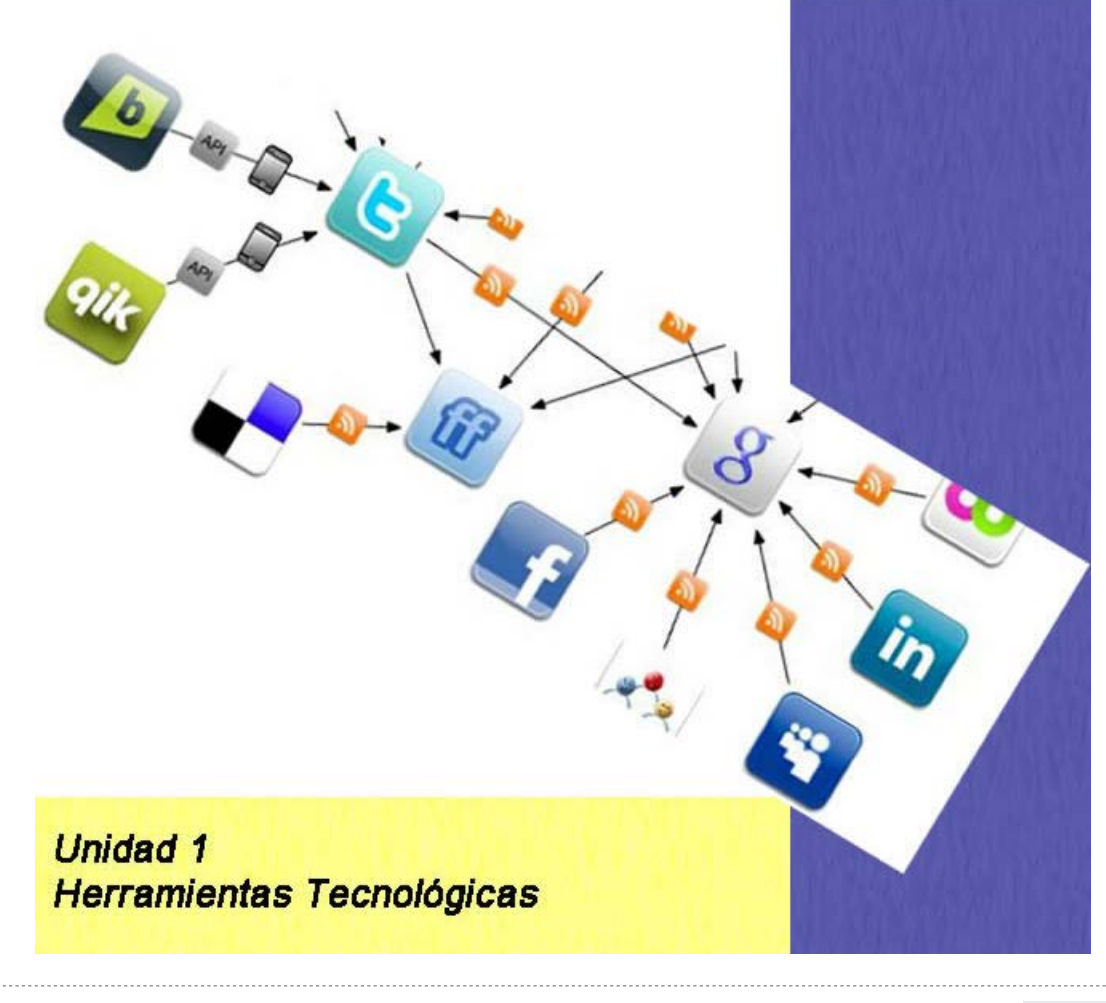

**Aspectos clave en la UNAH**

<span id="page-1-1"></span>**[HERRAMIENTAS](#page-0-1) TECNOLÓGICAS**

**[Aspectos clave en la UNAH](#page-1-1)**

[Protocolo de la unidad](#page-3-1)

[Herramientas Informaticas](#page-4-1)

[Mapas Conceptuales](#page-8-1)

<span id="page-1-0"></span>[Presentaciones e imágenes](#page-10-1)

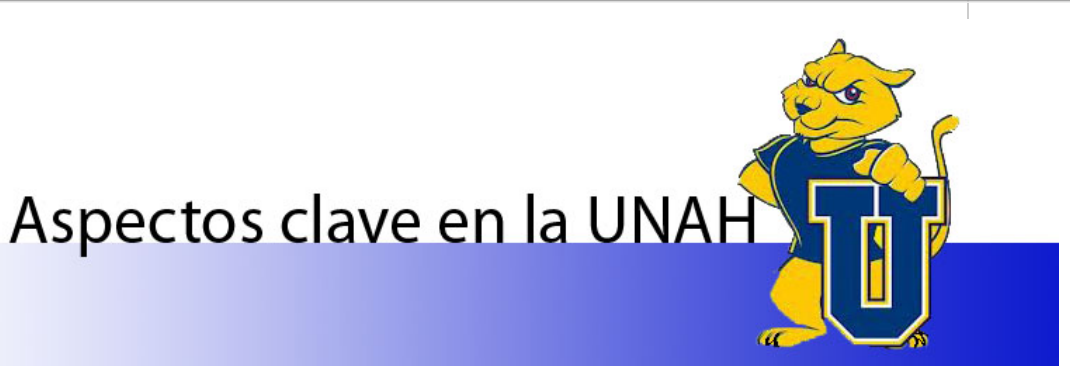

[« Anterior](#page-0-1) | [Siguiente »](#page-3-1)

#### **Toma nota.**

Las herramientas tecnológicas proporcionan una mayor facilidad para el dominio de las temáticas tanto para el estudiante como para el tutor.

Usted cuando se matrícula en un aula virtual debe garantizar que pueda tener acceso desde un equipo de cómputo confiable en el que pueda mantener con seguridad sus avances en los trabajos y tareas y contar, además, con una conexión a internet que le permita trabajar en los tiempos que haya destinado para este fin.

La UNAH pone a su disposición de manera permanente tutoriales para apoyarlo en el conocimiento y dominio de las herramientas pedagógicas que son necesarias para garantizar un mejor aprendizaje.

Apreciado estudiante estas sugerencias pueden ser de utilidad:

- Cuando vaya a comprar su equipo de cómputo piense en las necesidades que usted tiene y el uso primordial que le dará así puede decidir si será mejor un PC, un portátil, una Tablet, o cualquier otro equipo que surja en el mercado.(página recomendada *www.economia.com.mx/guia\_para\_comprar\_una\_computadora.htm*.)
- Verifique que el equipo tenga los programas y sus herramientas básicas y aprenda a manejarlas.
- Asígnele una clave de acceso a su equipo, así garantiza la seguridad de la información.
- Debe estar atento a las actualizaciones que le ofrecen permanentemente, pues la tecnología avanza de manera vertiginosa.
- Utilice un buen antivirus para que garantice la seguridad de su equipo y de su información.
- Obtenga un buen plan de internet para que garantice la conexión permanente.
- Haga buen uso con su equipo de todas las posibilidades que le ofrece hoy internet: Los juegos, la música, las compras y pagos online, las visitas online a lugares interesantes, las redes sociales, entre otras

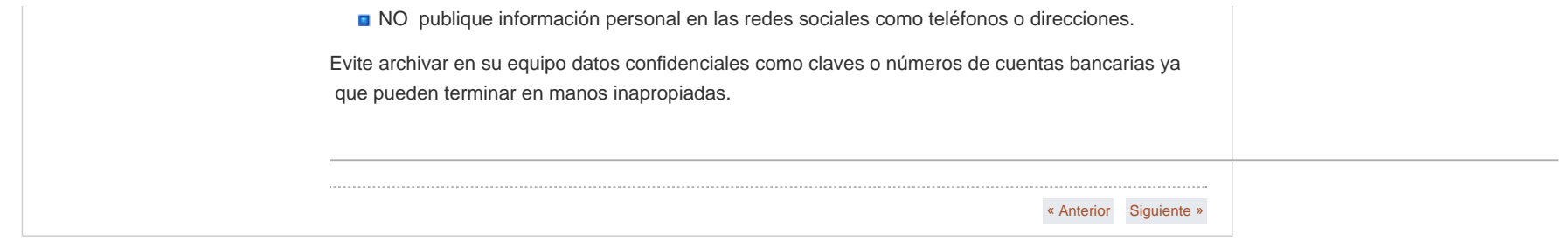

### **Protocolo de la unidad**

<span id="page-3-1"></span><span id="page-3-0"></span>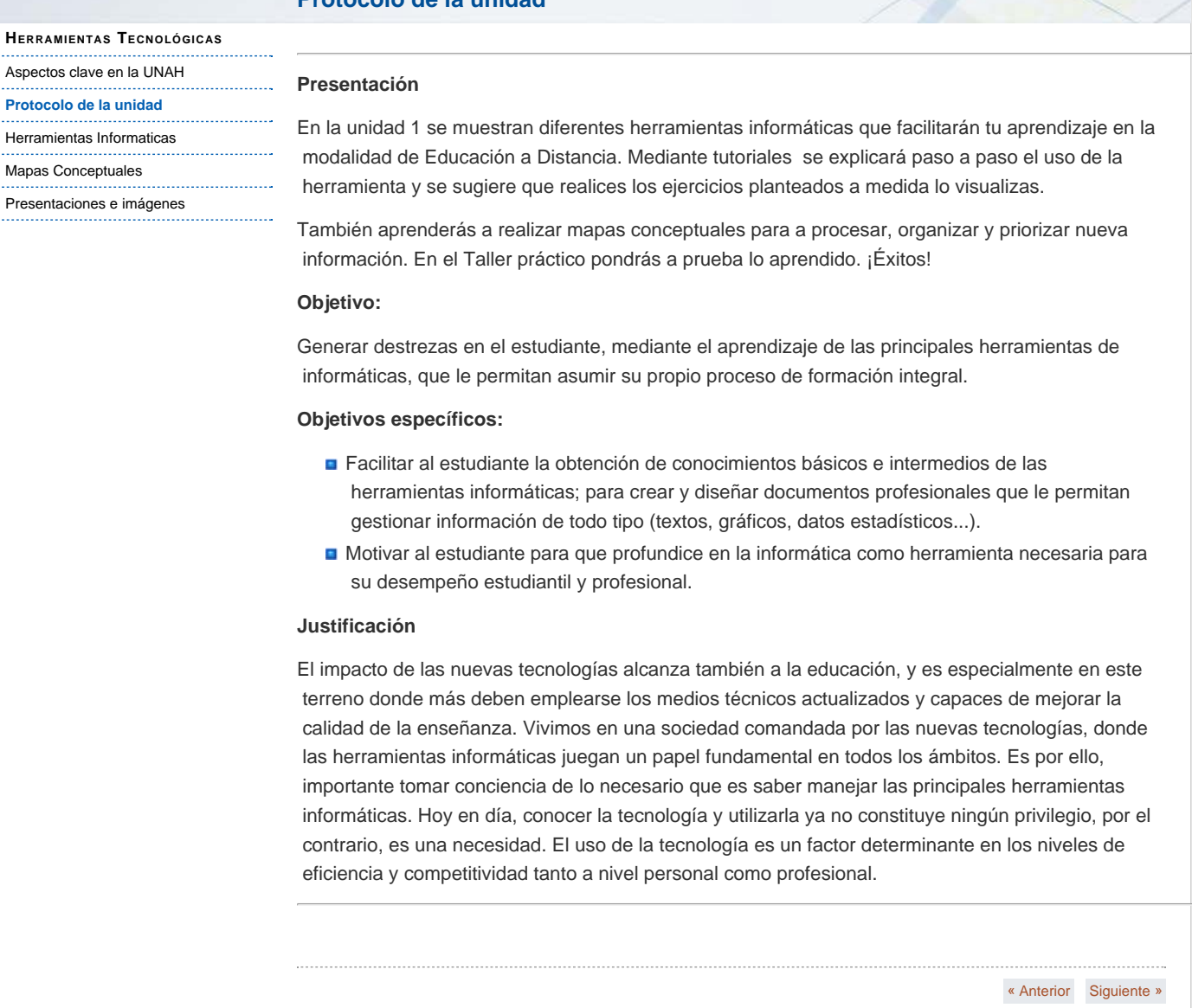

### <span id="page-4-1"></span> **Curso propedeutico**

#### **[HERRAMIENTAS](#page-0-1) TECNOLÓGICAS**

[Aspectos clave en la UNAH](#page-1-1) [Protocolo de la unidad](#page-3-1)

### **[Herramientas Informaticas](#page-4-1)**

#### [Microsoft Word](#page-16-0)

<span id="page-4-0"></span>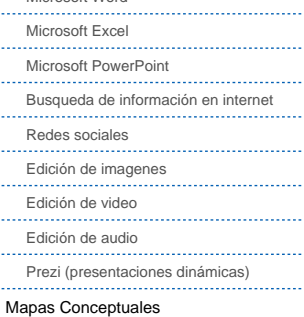

[Presentaciones e imágenes](#page-10-1)

### **Herramientas Informaticas**

Las Herramientas informáticas (tools, en inglés), son programas, aplicaciones o simplemente instrucciones usadas para efectuar otras tareas de modo más sencillo. En un sentido amplio del término, podemos decir que una herramienta es cualquier programa o instrucción que facilita una tarea, pero también podríamos hablar del hardware o accesorios como herramientas.

Es muy importante usar las herramientas adecuadas para cada tarea. En ese aspecto cada herramienta se crea y diseña para una o varias funciones determinadas, y por tanto podemos hablar de muy diversos tipos de herramientas informáticas según el campo al que se dediquen. Tenemos así herramientas de sistema, de limpieza, generales, ortográficas, de gestión, de mantenimiento, herramientas web, de programación, de desarrollo, de seguridad, ofimáticas, de edición.

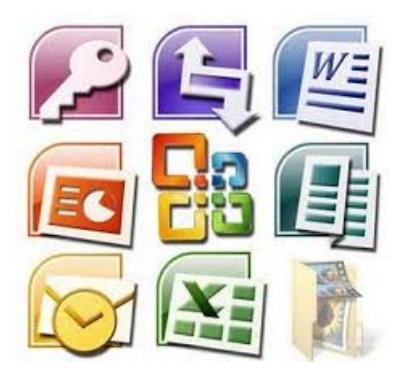

#### **Algunos tipos de herramientas informáticas**

Existen herramientas multifunción, también llamadas multipropósito cuando tienen muchas funcionalidades, o bien pueden ser específicas. Una suite sería un ejemplo de las primeras, pues incluye diversos programas de utilidad en un solo paquete, con muchas funciones. La mayor parte de los programas contienen varias herramientas aunque sólo tengan un objetivo, para facilitar cada uno de los procesos que se llevan a cabo. En los navegadores se suelen usar las llamadas barras de herramientas, que definen muy bien el concepto de herramientas integradas en un programa. Estas barras añaden nuevas funciones a las que ya trae consigo el navegador, ampliándolas.

Otro concepto asociado interesante es el de cadena de herramientas, que definimos como las herramientas que están relacionadas y se suelen usar en un orden determinado. Así, por ejemplo, para hacer un programa, se suele usar un editor, luego un compilador y finalmente un programa que lo transforme en ejecutable. En este proceso podrían intervenir otras herramientas opcionales o accesorias, como por ejemplo un corrector ortográfico, la ayuda del lenguaje de programación.

> **Desarrollo de nuevas herramientas informáticas**

El desarrollo de herramientas nuevas es y será el

#### herramientas\_informaticas.html[8/1/2016 1:01:40 p. m.]

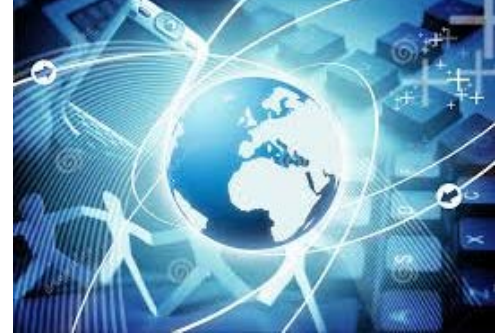

 motor del avance de la informática. A medida que los ordenadores se han universalizado y cada vez son más rápidos y capaces, han surgido nuevas aplicaciones que permiten explotarlos al máximo. Asimismo, con cada avance tecnológico se van creando nuevas herramientas, definidas por la necesidad de los usuarios de hacer alguna tarea concreta, en una relación oferta-demanda que permite el desarrollo continuo de las aplicaciones y tecnologías.

### **Herramientas informáticas en la educación a distancia**

En relación al aprendizaje y la comunicación existen por lo menos dos modelos, en el primero E-learning el aula se reproduce en la computadora y en el segundo es una herramienta de trabajo que apoya el trabajo docente, Blended learning o aprendizaje semipresencial. Blended Learning es un término que representa un gran cambio en la estrategia de enseñanza. El aprendizaje semi-presencial implica actividades presenciales y virtuales. Ni unas ni otras deberían representar menos del 25% del total de las actividades ni más del 75% de las mismas para ser considerado aprendizaje semi-presencial. Algunas de las ventajas del aprendizaje semi-presencial son: la relación costo- beneficio tanto para la institución que ofrece la formación como para el alumno, la rápida actualización de los materiales, nuevas formas de interacción entre alumno-profesor, flexibilidad en la planificación y la programación del curso.

Algunas de las desventajas son: el acceso a una computadora y a Internet, conocimientos limitados en TIC, habilidades de estudio. Problemas similares a los que pudieran tener quienes acceden a un centro de enseñanza tradicional. Este modelo sugiere un cambio en la metodología docente para lo cual es necesario reflexionar en cómo aprendemos para entonces diseñar una sesión de clase, contenidos, objetos de aprendizaje o ejercicios. Proporcionar actividades que permitan al alumno aprender haciendo, socializando su conocimiento, compartiendo y cooperando en el desarrollo del aprendizaje, asumiendo al alumno como un sujeto con capacidades e intereses, activo, partícipe y responsable directo de su aprendizaje. Por ello en la elaboración de los materiales es válido buscar y utilizar todos los recursos al alcance para estimular el aprendizaje.

#### **Herramientas informáticas para traductores**

En los últimos diez años, el número de herramientas de traducción disponibles ha crecido de forma exponencial. Algunas de ellas se han complicado tanto que es necesario asistir a cursos y pasar exámenes para obtener un certificado de aptitud. En contraste, otras herramientas de traducción son tan fáciles de usar que basta con escribir una expresión y presionar un botón para obtener el resultado. Uno de los factores que han impulsado este crecimiento ha sido la disponibilidad de acceso a Internet y la tecnología web. De hecho, son principalmente las tecnologías web y sus derivados las que han elegido mayoritariamente los fabricantes de software para desarrollar soluciones de traducción asistida.

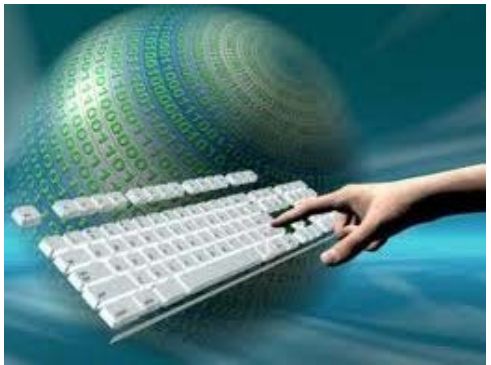

Abundan los manuales, los sitios web y los cursos prácticos para aprender a usar las herramientas que requieren capacitación. Si bien no es desdeñable impartir ese tipo de enseñanza a nivel universitario, parece más acertado presentar un panorama de las principales tecnologías utilizadas en la traducción asistida por ordenador, así como la participación de lingüistas, traductores y terminólogos en su diseño y desarrollo, con el fin de que los alumnos no queden limitados al panorama del usuario final, sino que además tengan los conocimientos necesarios para, si lo desean, adentrarse en el apasionante mundo del procesamiento informático del lenguaje natural, el desarrollo de aplicaciones informáticas para la traducción y la investigación lingüística asistida por ordenador.

**Extraído de [http://www.ecured.cu/index.php/Herramientas\\_inform%C3%A1ticas](http://www.ecured.cu/index.php/Herramientas_inform%C3%A1ticas). Febrero de 2014.**

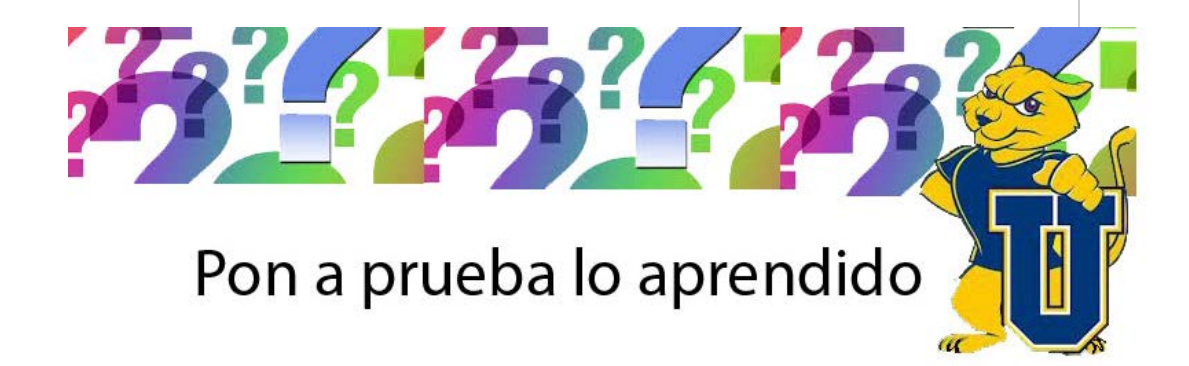

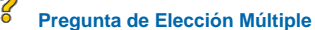

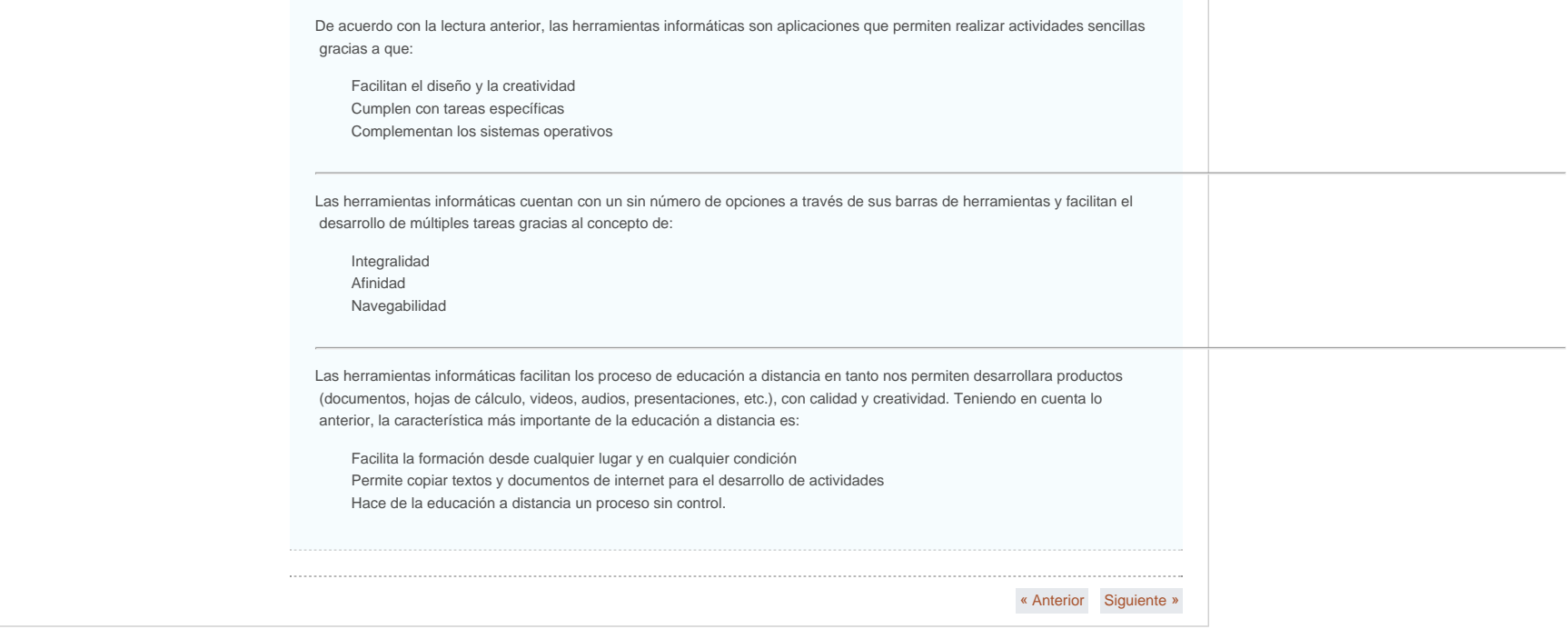

**REPRESENTAR** 

CAPTAR

**SIGNIFICADO** 

#### <span id="page-8-1"></span><span id="page-8-0"></span> **Curso propedeutico Mapas Conceptuales [HERRAMIENTAS](#page-0-1) TECNOLÓGICAS Competencias y desempeño** [Aspectos clave en la UNAH](#page-1-1) [Protocolo de la unidad](#page-3-1) 1. Identificar los mapas conceptuales como estrategias que propician el aprendizaje autónomo [Herramientas Informaticas](#page-4-1) de los conocimientos tratados en los diferentes contenidos de un programa académico. 2. Establecer la importancia de los mapas conceptuales en el proceso de aprendizaje. **[Mapas Conceptuales](#page-8-1)** 3. Aplicar los mapas conceptuales en el proceso de valoración del aprendizaje en sus diferentes [Características](#page-28-0) momentos. [Elementos que los conforman](#page-30-0) 4. Identificar los elementos que establecen la organización de un mapa conceptual. [Metodologías \(técnicas\) para la creación](#page-32-0)  [de mapas conceptuales](#page-32-0) 5. Crear mapas conceptuales que muestren la relación entre los conceptos que involucran un [Cómo elaborar mapas conceptuales](#page-35-0) conocimiento global en el programa Cmaptool. [Formas de utilización](#page-37-0) **MAPAS CONCEPTUALES** [Taller](#page-40-0) [Presentaciones e imágenes](#page-10-1) sirven como para **CARACTERÍSTICAS** Loosee **CONSTRUIR DESARROLLAR** CONOCIMIENTO **ESTRATEGIA ELEMENTOS APRENDER** una en etapas **MÉTODO CAPACIDAD**<br>CONCEPTUAL **PAUTAS DE** ORGANIZA PRE Co. **ELABORACIÓN** PO: **RECURSO ESQUEMÁTICO METODOLOGÍA**

como

EVALUACIÓN

### **Mapas Conceptuales**

Se define el mapa conceptual como una estrategia para presentar las relaciones entre los diferentes temas, permitiendo encontrar en el texto o material pertinente las relaciones que no son explícitas.

El mapa conceptual es una técnica creada por Joseph D. Novak, quien lo presentó como estrategia, método o recurso esquemático.

Los mapas conceptuales acostumbran a los estudiantes a procesar, organizar y priorizar nueva información al tiempo que clarifican su pensamiento. Los diagramas visuales revelan patrones, interrelaciones e interdependencias además de estimular el pensamiento creativo. El estudiante puede ver cómo se conectan las ideas, darse cuenta de cómo se puede agrupar y organizar la

 información de tal manera que los nuevos conceptos sean más profunda y fácilmente comprendidos. El estudiante tiene la oportunidad de expresar con sus propias palabras lo que ha aprendido al tiempo que descubre cómo las relaciones mal dirigidas o los conceptos que no encajan dejan al descubierto partes del tema que no ha entendido bien.

Los conceptos o proposiciones se enmarcan en óvalos o rectángulos y las relaciones entre ellos se indican con una línea que los une. De este modo, el aprendizaje significativo se produce cuando un estudiante consciente y explícitamente ata nuevos conocimientos a conceptos relevantes que ya posee. Los mapas conceptuales más utilizados en la enseñanza son aquellos organizados en forma jerárquica donde los conceptos más amplios, generales o incluyentes se ubican en la parte superior y los más específicos y concretos en la parte inferior.

 El mapa es una estructura de los conceptos fundamentales de la asignatura, de sus relaciones internas y externas con otros conceptos de asignaturas del mismo nivel o de otros niveles de un programa académico

Te invitamos a observar el siguiente tutorial que continene información basica sobre la utilización de esta importante herramienta:

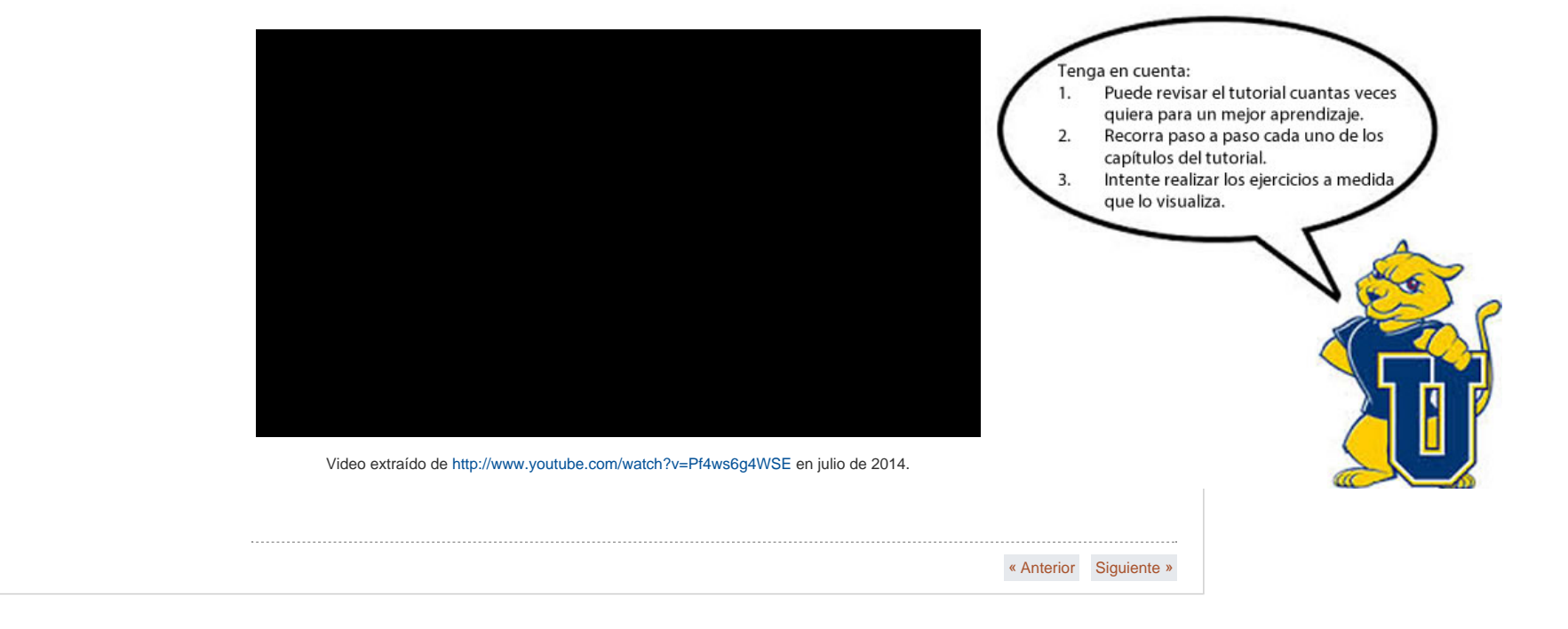

[« Anterior](#page-40-0)

#### **Presentaciones e imágenes**

### **[HERRAMIENTAS](#page-0-1) TECNOLÓGICAS** [Aspectos clave en la UNAH](#page-1-1)

[Protocolo de la unidad](#page-3-1)

[Herramientas Informaticas](#page-4-1)

<span id="page-10-1"></span> **Curso propedeutico**

[Mapas Conceptuales](#page-8-1)

<span id="page-10-0"></span>**[Presentaciones e imágenes](#page-10-1)**

# *Importancia de manejar tamaño, calidad y formato de imágenes en los trabajos.*

Hoy en día es importante conocer cómo manejar las imágenes que se colocarán en un trabajo, una cartelera, o una presentación que luego se compartirá en una exposición u otra forma de socialización de los conocimientos adquiridos. Si vamos a utilizarlas para subirlas en un archivo a internet, es necesario conocer el tipo de imagen más adecuada y menos pesada para que el archivo abra sin dificultad.

Aunque usted puede escribir mucho acerca de las ideas o conceptos que ha comprendido, es necesario colocarle imagen puesto que ella es la que captura la imaginación de uno y todos. Los textos y las imágenes estimulan deferentes partes del cerebro. Las imágenes activan nuestro "hemisferio derecho". El "hemisferio izquierdo" es utilizado habitualmente para referirse al pensamiento lógico y analítico que tiende a mirar las partes. El hemisferio derecho se refiere a nuestro aspecto instintivo y artístico que se refiere al todo, al panorama general. Leer o explicar un texto puede llevar mucho tiempo si usted lo está leyendo por primera vez. Sin embargo es mucho más fácil comprender y relacionarse con imágenes.

El rol de las imágenes no consiste solamente en entretenernos o hacernos sonreír. Las imágenes cumplen una parte importante en la identificación de patrones y en desarrollar significados a niveles más elevados. En resumen, las imágenes nos urgen a ser creativos, y la creatividad está en la raíz de las novedades en materia de aprendizaje.

Los tipos de archivos que se pueden usar en internet y que son los más conocidos y fáciles de manejar, son los que tienen extensión jpg, y gif.

Los archivos que quedan mejor en impresión por su calidad son los archivos con extensión .tif, es decir se usan para colocarlos en trabajos como carteleras o documentos impresos que requieren alta calidad (folletos, pancartas, volantes, afiches, etc.)

Es importante manejar las imágenes con el tamaño que tienen, es decir no es conveniente estirarlas o alargarlas porque pierden nitidez y calidad, por ello si usted necesita imágenes grandes, búsquelas del tamaño requerido y si la requiere pequeña y no encuentra un tamaño adecuado, edítela en paint reduciendo el tamaño para usarla.

Ver tutorial de cómo bajar de internet según el tamaño y cómo editarlas en paint.

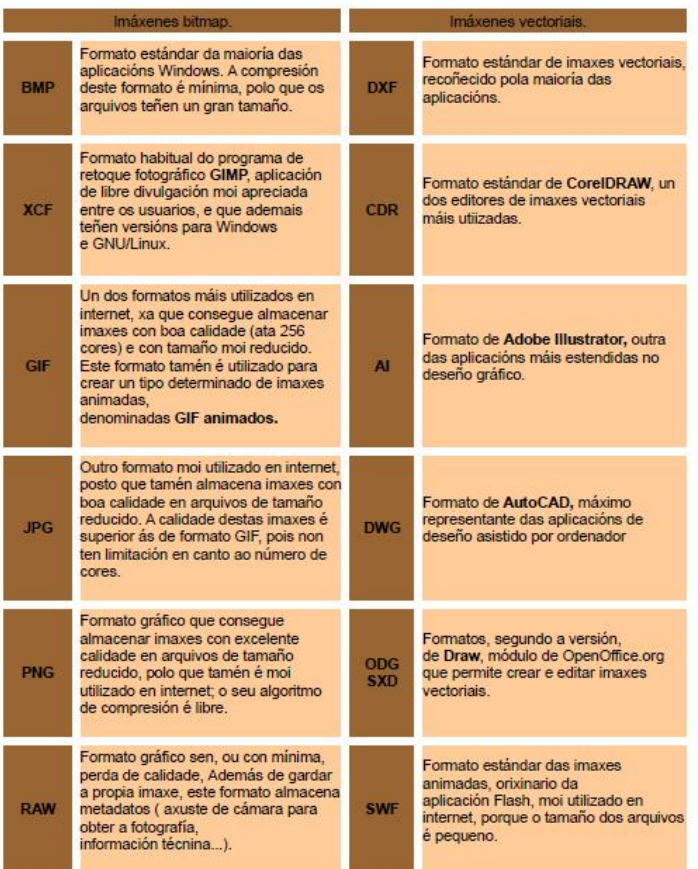

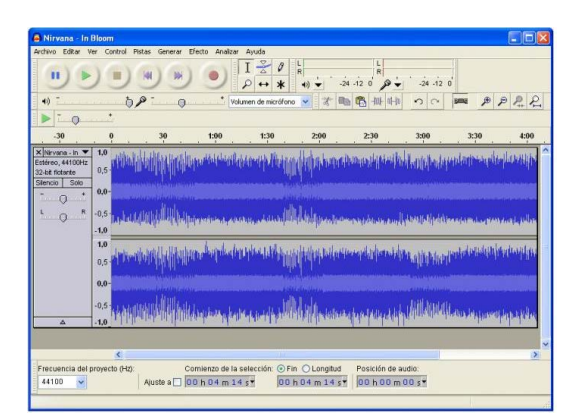

### *Uso de audio en material de presentación.*

Según el Diccionario de la Lengua Española, el [Audio](http://lema.rae.es/drae/?val=audio) es la "técnica relacionada con la grabación, reproducción y transmisión del sonido". Es precisamente a través del sonido que los seres humanos captamos tanto eventos que suceden en nuestro entorno, como mensajes audibles generados por otras personas.

Desde el punto de vista técnico, el audio se graba, comprime y almacena con un *[códec](http://es.wikipedia.org/wiki/C%C3%B3dec)* (COdificador/DECodificador) que determina tanto el formato del archivo resultante como su tamaño (peso) en bytes.

Cada formato está codificado con una técnica particular y para poder reproducirlo es necesario disponer del decodificador correspondiente. A continuación, se presentan los principales formatos de audio disponibles en el mercado (algunos de ellos también reproducen vídeo):

Si produce audio para distribución general, probablemente gaste el 99,9% de su tiempo pensando sobre la forma, el contenido y la calidad de producción; y el 0,1% pensando sobre qué formato de audio usar para distribuir sus grabaciones.

Y en un mundo ideal, esto estaría bien. Los formatos de audio serían como las convenciones por las que se da formato a un libro, o como las partituras y otros esquemas que permiten construir música: contenedores de significado, disponibles para que cualquiera los use, libres de restricciones.

Los audios de voz o de música se pueden crear con programas sencillos de manejar y colocarlos en las presentaciones que necesitemos usar en las exposiciones u otro tipo de material audiovisual.

También existen sitios en internet de donde se pueden realizar este tipo de ejercicios, puede buscar otras herramientas que le pueden servir.

Uno de estos programas se denomina audacity y se puede bajar de internet muy fácilmente. Revise el video que muestra cómo hacerlo y trate de realizar un ejercicio con él.

### **Cómo trabajar con aplicaciones en línea**

Hoy en día no es necesario tener programas instalados en el computador para bajar archivos que requerimos, por ello encontramos en internet unos sitios que permiten realizar esta tarea.

### **Cómo bajar videos de YouTube:**

Cuando necesitamos tener un video en nuestro computador porque la presentación que vamos a hacer no tiene acceso a internet o a ese tipo e sitios, entonces podemos bajar los videos que necesitamos en sitios de internet sin tener que instalar en nuestro computador programa alguno.

Para ello vamos a ver un sitio (existen muchos más), entra a [http://www.force](http://www.force-download.es/)[download.es/](http://www.force-download.es/) y sigue los pasos del video que te mostramos.

Cómo bajar música de videos en

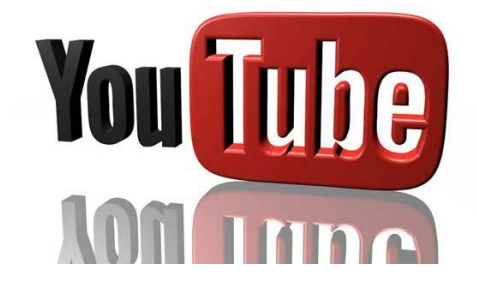

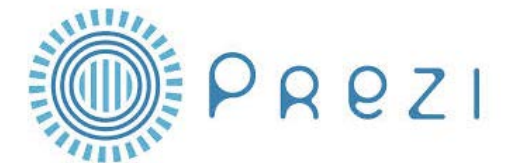

#### YouTube:

Para bajar solamente el audio o la música de un video que se encuentra en YouTube, lo primero que hacemos es abrir el sitio [www.youtube.com](http://www.youtube.com/) y seleccionar el video que necesitamos. Luego abrimos el sirio <http://keepvid.com/>

#### *Cómo crear presentaciones en Prezi:*

**Prezi** es una aplicación multimedia para la creación de presentaciones similar a Microsoft Office PowerPoint o a Impress de [LibreOffice](http://es.wikipedia.org/wiki/LibreOffice) pero de manera dinámica y original. La versión gratuita funciona solo desde Internet y con un límite de almacenamiento.

Una principal característica de Prezi es la posibilidad de organizar la información en forma de un esquema y exponerlo con libertad sin la secuencia de diapositivas. De manera que el conferenciante o quien consulta una presentación en Prezi puede acceder a cualquier contenido con solo clicar. Se puede navegar por la presentación -que es en realidad un solo *frame* de 3 dimensiones- desde la vista general, ampliando o reduciendo la vista, o desplazando el lienzo. Los efectos visuales deben estar supeditados a una correcta narrativa.

### **Funciones:**

**Asegura el impacto visual del contenido. Con la facilidad de importar imágenes, mapas, documentos [PDF](http://es.wikipedia.org/wiki/PDF) y la experiencia cinematográfica de la función de "zoom", las personas sentirán como si se transportarán al "mundo" que hayas diseñado.**

- **E** Es una pizarra interactiva amigable. Es interesante ofrecer estas presentaciones a los jóvenes a través del iPad, pues pueden prestar especial atención con la navegación táctil.
- **Puede mantener el dominio público en la Internet para que las personas revisen todo el** material desde donde quieran.
- **E** Es una gran herramienta para las sesiones interactivas en clase o proyectos de grupo. Los

estudiantes pueden colaborar en tiempo real (hasta un máximo de 10) en el aula o en casa.

Se puede convertir un archivo de PowerPoint a Prezi con la función "PowerPoint Import".

Otra ventaja de prezi es que los archivos creados con esta aplicación, no pesan mucho y puede ser subida a internet fácilmente.

Para tener acceso a la aplicación, primero tenemos que tener una cuenta de correo para registrarnos en el sitio [www.prezi.com.](http://www.prezi.com/) Esto para el caso en que se nos olvide cómo entrar, por medio de la cuenta podemos rescatar la contraseña.

**Según Wikipedia: PDF** [\(sigla](http://es.wikipedia.org/wiki/Sigla) del [inglés](http://es.wikipedia.org/wiki/Idioma_ingl%C3%A9s) *portable document format*, formato de documento portátil) es un [formato de almacenamiento](http://es.wikipedia.org/wiki/Formato_de_almacenamiento) de documentos digitales independiente de plataformas de software o hardware. Este formato es de tipo compuesto [\(imagen vectorial](http://es.wikipedia.org/wiki/Imagen_vectorial), [mapa de bits](http://es.wikipedia.org/wiki/Mapa_de_bits)y texto). Fue inicialmente desarrollado por la empresa [Adobe Systems](http://es.wikipedia.org/wiki/Adobe_Systems), oficialmente lanzado como un estándar abierto el 1 de julio de 2008 y publicado por la [Organización Internacional de](http://es.wikipedia.org/wiki/Organizaci%C3%B3n_Internacional_de_Estandarizaci%C3%B3n)  [Estandarización](http://es.wikipedia.org/wiki/Organizaci%C3%B3n_Internacional_de_Estandarizaci%C3%B3n) como ISO 32000-1.

- Es [multiplataforma](http://es.wikipedia.org/wiki/Multiplataforma), es decir, puede ser presentado por los principales sistemas operativos ([Mac,](http://es.wikipedia.org/wiki/OS_X) [GNU/Linux](http://es.wikipedia.org/wiki/GNU/Linux), [Windows](http://es.wikipedia.org/wiki/Windows) o [Unix\)](http://es.wikipedia.org/wiki/Unix), sin que se modifiquen ni el aspecto ni la estructura del documento original.
- **Puede contener cualquier combinación de texto, elementos multimedia como vídeos o sonido,** elementos de hipertexto como vínculos y marcadores, enlaces y miniaturas de páginas.
- Es uno de los formatos más extendidos en [Internet](http://es.wikipedia.org/wiki/Internet) para el intercambio de documentos. Por ello es muy utilizado por empresas, gobiernos e instituciones educativas.
- **Es una especificación abierta, para la que se han generado herramientas de [software](http://es.wikipedia.org/wiki/Software_libre)**  [libre](http://es.wikipedia.org/wiki/Software_libre) que permiten crear, visualizar o modificar documentos en formato PDF. Son ejemplos las [suite ofimáticas](http://es.wikipedia.org/wiki/Suite_ofim%C3%A1tica) [LibreOffice.org](http://es.wikipedia.org/wiki/LibreOffice.org) y [OpenOffice.org](http://es.wikipedia.org/wiki/OpenOffice.org) el procesador de textos [LaTeX](http://es.wikipedia.org/wiki/LaTeX).
- **Puede [cifrarse](http://es.wikipedia.org/wiki/Criptograf%C3%ADa) para proteger su contenido e incluso [firmarlo digitalmente.](http://es.wikipedia.org/wiki/Firma_digital)**
- El archivo PDF puede crearse desde varias aplicaciones [exportando](http://es.wikipedia.org/wiki/Exportar_%28inform%C3%A1tica%29) el archivo, como es el caso de los programas de [OpenOffice.org](http://es.wikipedia.org/wiki/OpenOffice.org) y del paquete ofimático [Microsoft Office](http://es.wikipedia.org/wiki/Microsoft_Office) a partir de la versión 2007 (si se actualiza a SP2<sup>[1](http://es.wikipedia.org/wiki/PDF#cite_note-1)</sup>).
- Puede generarse desde cualquier aplicación mediante la instalación de una *impresora virtual* en el sistema operativo, en caso de usar aplicaciones sin esa funcionalidad embebida.
- Es el estándar ISO (ISO 19005-1:2005) para ficheros contenedores de documentos electrónicos con vistas a su preservación de larga duración.<sup>[2](http://es.wikipedia.org/wiki/PDF#cite_note-2)</sup>
- **Los ficheros PDF son independientes del dispositivo, el mismo archivo puede imprimirse en**  una impresora de inyección de tinta o una filmadora. Para la optimización de la impresión se configuran las opciones apropiadas en la creación del fichero PDF.

Cuando tenemos un documento en este formato y queremos convertirlo a .doc, es decir a Word, existe también la forma de hacerlo en línea. Un sitio puede ser el denominado <https://www.pdftoword.com/>. Su uso es muy fácil ya que la forma es similar a como bajamos los videos de You tube. Se sube el archivo y esperamos a que sea convertido y luego lo guardamos en el computador. Realice la prueba con un documento que tenga en este formato.

Presentaciones e imágenes | Curso propedeutico

[« Anterior](#page-40-0)

### <span id="page-16-0"></span> **Curso propedeutico Microsoft Word [HERRAMIENTAS](#page-0-1) TECNOLÓGICAS** [Aspectos clave en la UNAH](#page-1-1) Microsoft Word es un procesador de texto que permite la gestion de documentos y textos con alto [Herramientas Informaticas](#page-4-1) nivel de profesionalismo y organización. a traves de este programa, usted puede realizar desde **[Microsoft Word](#page-16-0)** sencillas cartas a documentos complejos tales como tesis y articulos entre otros. Gracias a las [Microsoft Excel](#page-17-0) posibilidades de integración con otros porgramas, es facil gestionar información para la [Microsoft PowerPoint](#page-18-0) construcción de tablas, paginas web, graficos, etc. A continuación lo invitamos a explorar el siguiente video tutorial que le facilitara el manejo de la herramienta. [Busqueda de información en internet](#page-19-0) [Redes sociales](#page-21-0) [Edición de imagenes](#page-23-0) [Edición de video](#page-24-0) Tenga en cuenta: [Edición de audio](#page-26-0)<br>................................... Puede revisar el tutorial cuantas veces 1. quiera para un mejor aprendizaje. [Prezi \(presentaciones dinámicas\)](#page-27-0) 2. Recorra paso a paso cada uno de los [Mapas Conceptuales](#page-8-1) capítulos del tutorial. 3. Intente realizar los ejercicios a medida [Presentaciones e imágenes](#page-10-1) que lo visualiza. Video extraído de<http://www.youtube.com/watch?v=7RfCuR99JEg> en junio de 2014.[« Anterior](#page-4-1) [Siguiente »](#page-17-0)

<span id="page-17-0"></span>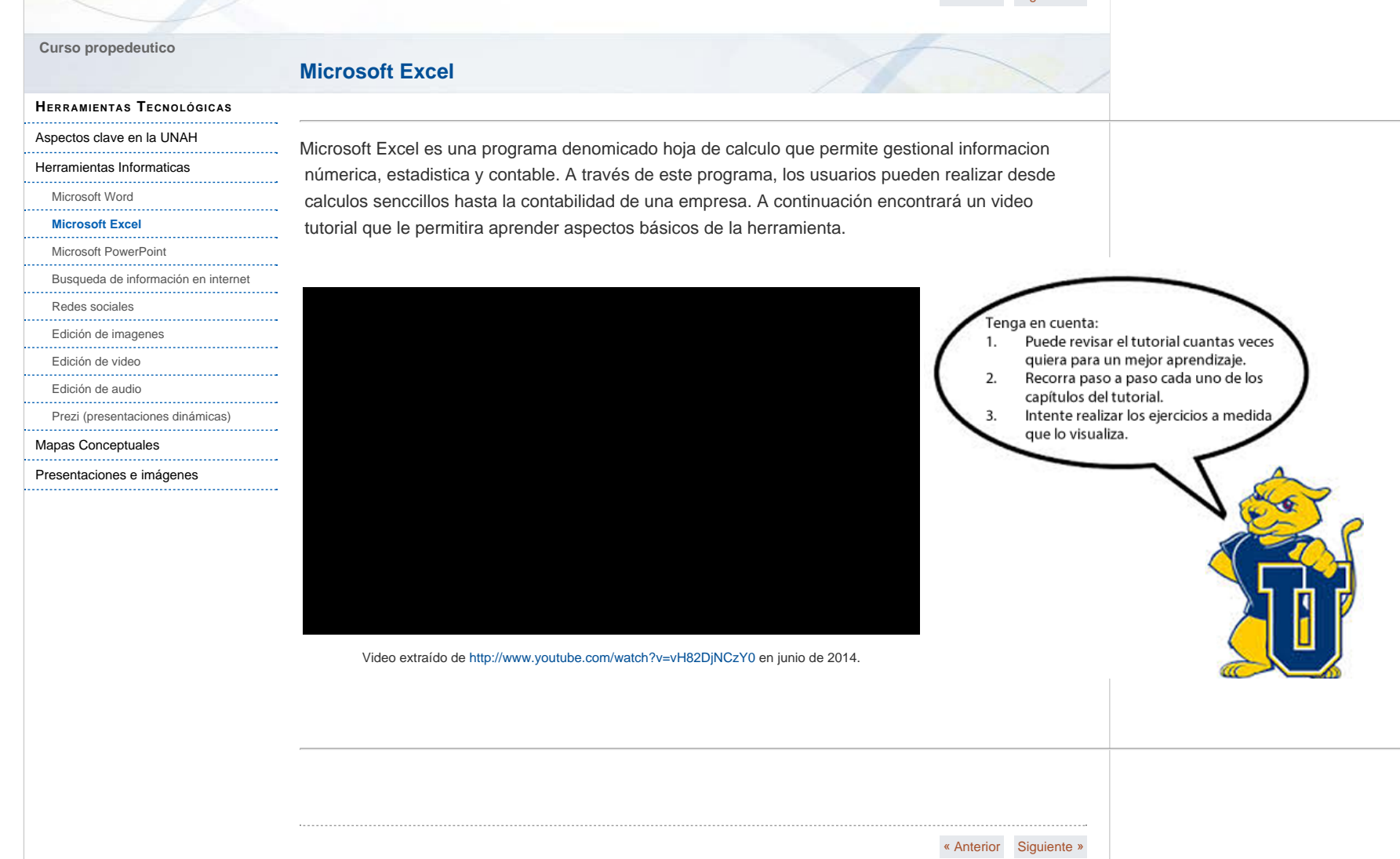

<span id="page-18-0"></span>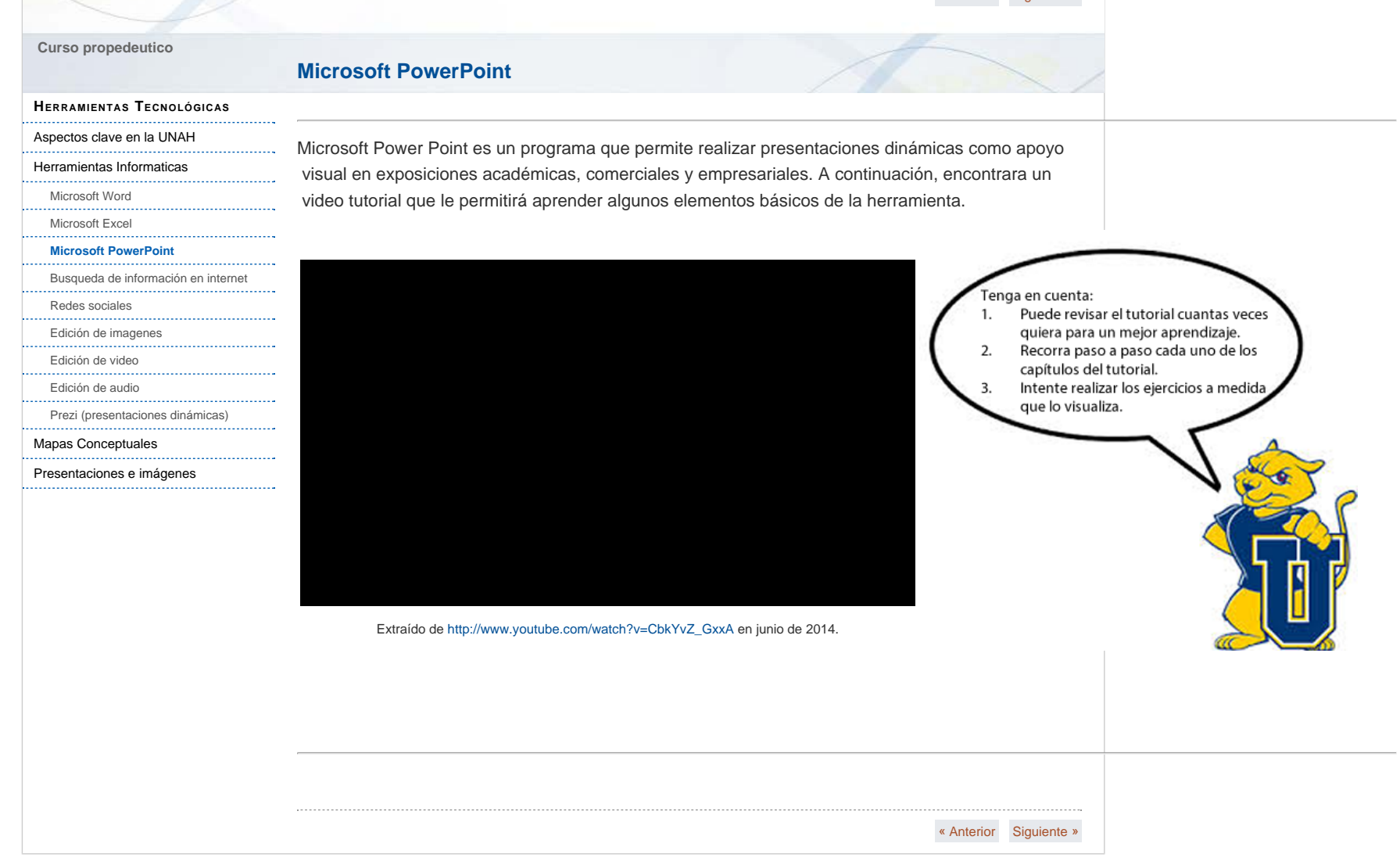

Tenga en cuenta:

Puede revisar el tutorial cuantas veces quiera para un mejor aprendizaje.

Recorra paso a paso cada uno de los

Intente realizar los ejercicios a medida

capítulos del tutorial.

que lo visualiza.

1.

2.

3.

## **Busqueda de información en internet**

#### **[HERRAMIENTAS](#page-0-1) TECNOLÓGICAS**

[Aspectos clave en la UNAH](#page-1-1)

[Protocolo de la unidad](#page-3-1)

[Herramientas Informaticas](#page-4-1)

<span id="page-19-0"></span> **Curso propedeutico**

- [Microsoft Word](#page-16-0)
- [Microsoft Excel](#page-17-0)
- [Microsoft PowerPoint](#page-18-0)

#### **[Busqueda de información en internet](#page-19-0)**

[Redes sociales](#page-21-0)

[Edición de imagenes](#page-23-0)

*<u>........</u>* [Edición de video](#page-24-0)

[Edición de audio](#page-26-0)

[Prezi \(presentaciones dinámicas\)](#page-27-0)

[Mapas Conceptuales](#page-8-1)

[Presentaciones e imágenes](#page-10-1)

La búsqueda de información en internet suele llevarnos por millones de sitios en donde encontramos desde datos verídicos hasta información falsa e intencionada. Muchas veces la información que encontramos no es la que cumple nuestras expectativas y mucho menos aporta al desarrollo de contenidos. A continuación encontrará un video tutorial producido por +Sociedad Española de Medicina de Urgencias y Emergencias – SEMES, sobre la búsqueda de contenidos académicos.

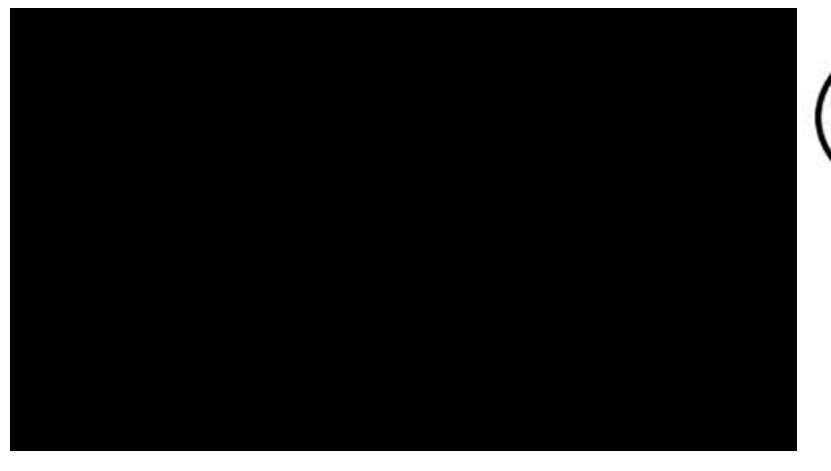

Extraído de <http://www.youtube.com/watch?v=qQOPCOY5m2k>en junio de 2014.

A continuación sugerimos algunas paginas web a traves de las cuales podemos gestionar información de interes para nuestro trabajo académico:

- <http://www.bibliovirtual.unah.edu.hn/>
- <http://www.bne.es/es/Catalogos/BibliotecaDigitalHispanica/Inicio/index.html>
- <http://www.infoamerica.org/>
- <http://www.wdl.org/es/>
- <http://www.unesco.org/library/Es/>
- <http://www.europeana.eu/portal/>
- <http://www.cervantesvirtual.com/bib/seccion/ba/>
- [http://bibliotecas.csic.es/directorios-de-bibliotecas-y-](http://bibliotecas.csic.es/directorios-de-bibliotecas-y-archivos;jsessionid=929A688C0A57F87E728DE4E4745CB72D)
- [archivos;jsessionid=929A688C0A57F87E728DE4E4745CB72D](http://bibliotecas.csic.es/directorios-de-bibliotecas-y-archivos;jsessionid=929A688C0A57F87E728DE4E4745CB72D)
- <http://telos.fundaciontelefonica.com/>
- <http://www.banrepcultural.org/blaavirtual/indice>

Busqueda de información en internet | Curso propedeutico

Tenga en cuenta:

1.

 $2.$ 

3.

Puede revisar el tutorial cuantas veces

Recorra paso a paso cada uno de los

Intente realizar los ejercicios a medida

quiera para un mejor aprendizaje.

capítulos del tutorial.

que lo visualiza.

<span id="page-21-0"></span>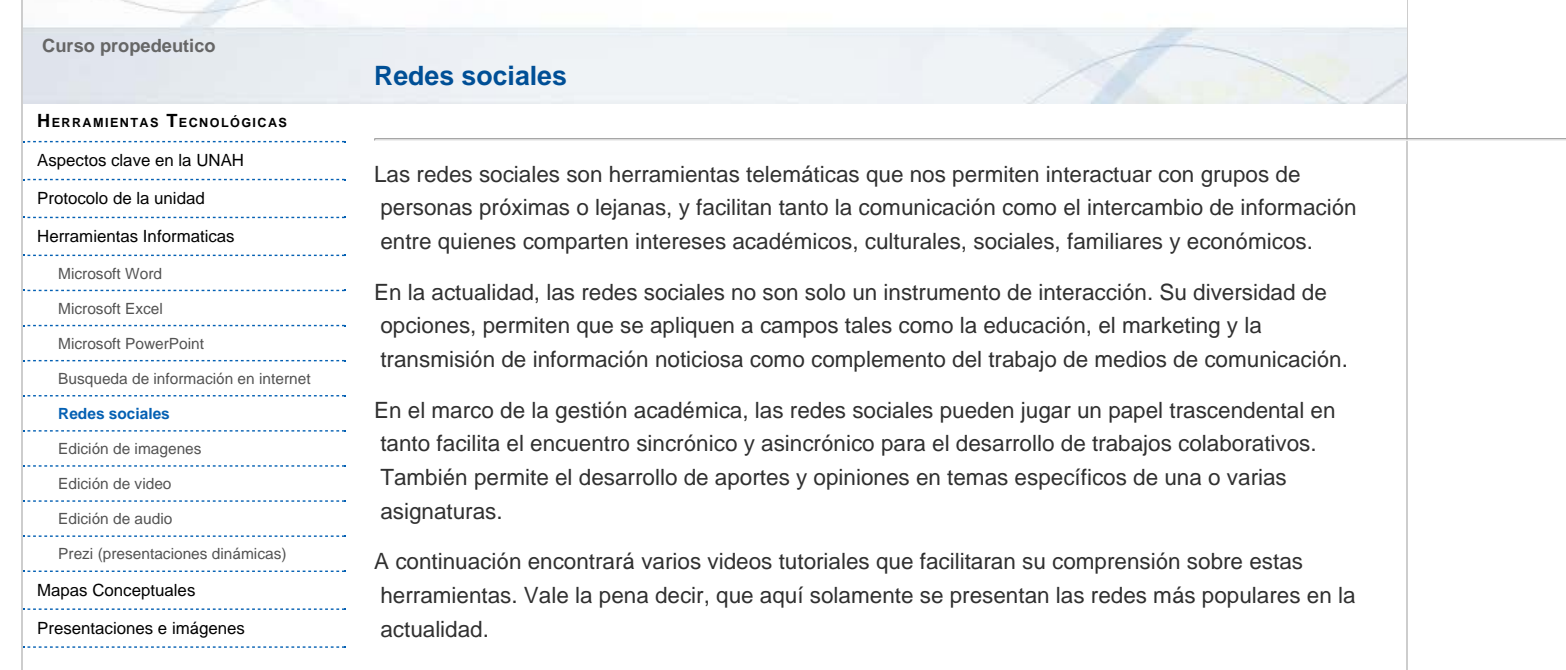

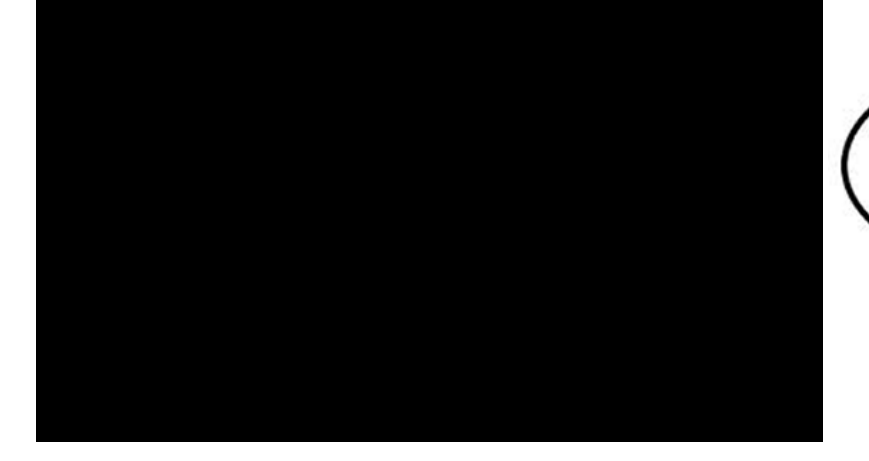

**Facebook**

Video extraído de<http://www.youtube.com/watch?v=87oVgeOpvK8> en junio de

2014.

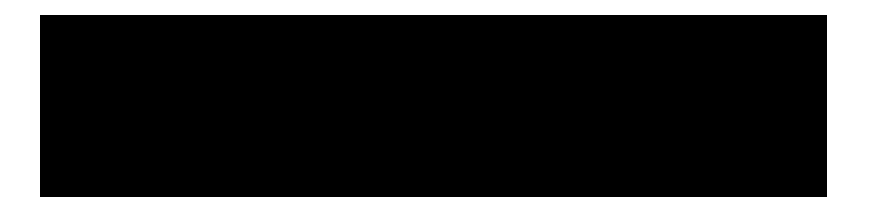

redes\_sociales.html[8/1/2016 1:06:03 p. m.]

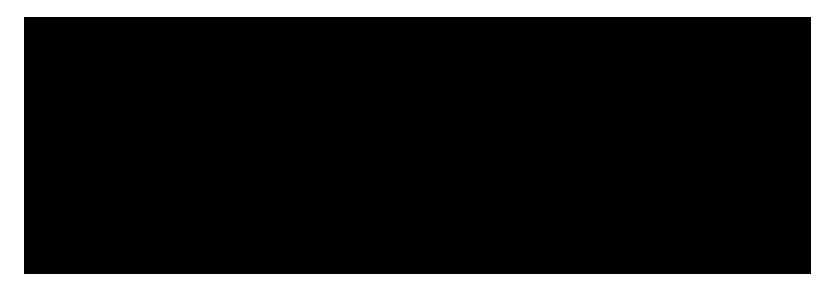

**Twiter**

Video extraído de <http://www.youtube.com/watch?v=5M5sVILBq9E>en junio

de 2014.

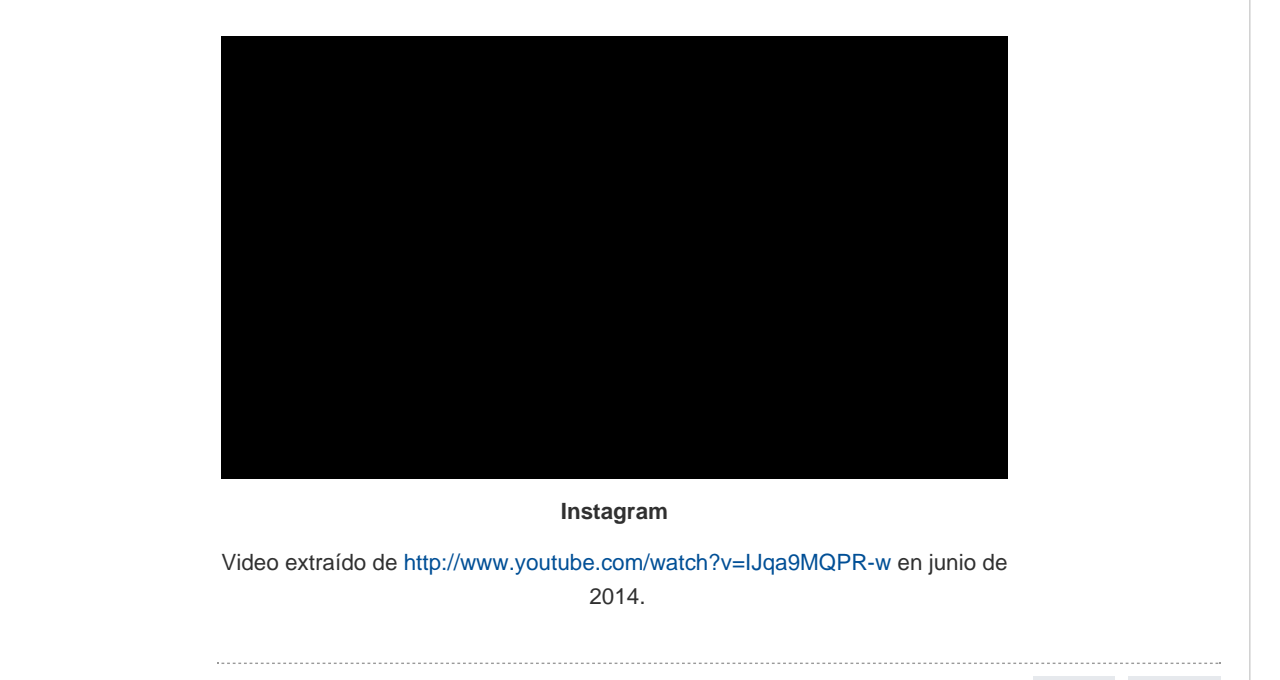

<span id="page-23-0"></span>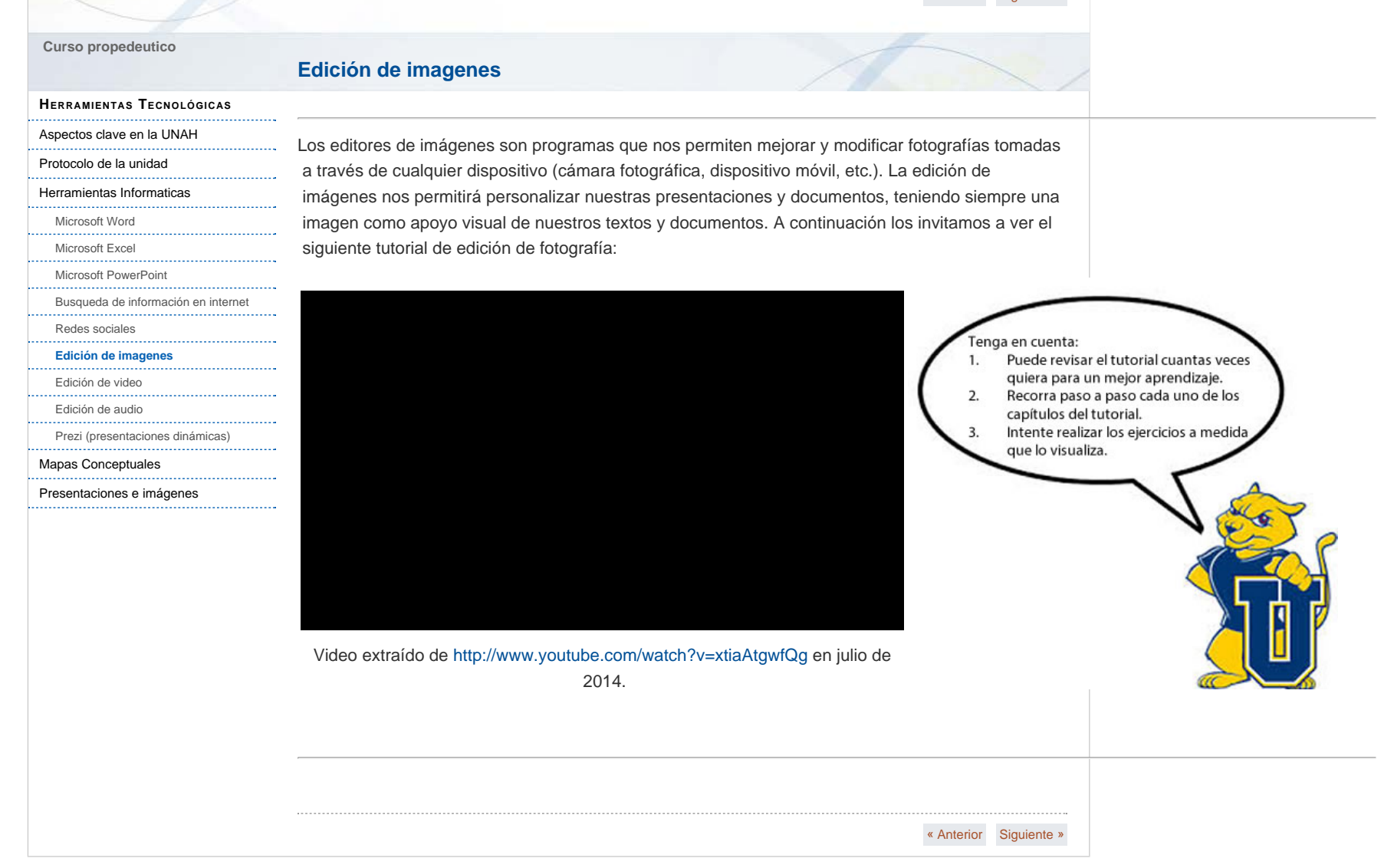

Tenga en cuenta:

Puede revisar el tutorial cuantas veces quiera para un mejor aprendizaje.

Recorra paso a paso cada uno de los

Intente realizar los ejercicios a medida

capítulos del tutorial.

que lo visualiza.

1.

 $2.$ 

3.

### <span id="page-24-0"></span> **Curso propedeutico**

#### **[HERRAMIENTAS](#page-0-1) TECNOLÓGICAS**

**Edición de video**

[Aspectos clave en la UNAH](#page-1-1)

### [Protocolo de la unidad](#page-3-1)

[Herramientas Informaticas](#page-4-1)

### [Microsoft Word](#page-16-0)

- [Microsoft Excel](#page-17-0)<br>............................
- [Microsoft PowerPoint](#page-18-0) ..........................
- [Busqueda de información en internet](#page-19-0)

*<u>........</u>* 

- [Redes sociales](#page-21-0)
- [Edición de imagenes](#page-23-0)

#### **[Edición de video](#page-24-0)**

[Edición de audio](#page-26-0)

[Prezi \(presentaciones dinámicas\)](#page-27-0)

[Mapas Conceptuales](#page-8-1)

[Presentaciones e imágenes](#page-10-1)

La producción audiovisual hoy día se hace más próxima a todas las personas, en tanto los dispositivos para la captura de imágenes y las aplicaciones para su edición, están a la mano. Su manipulación es muy sencilla y solo se requiere un concepto estético y una idea para producir pequeñas piezas comunicativas que hagan parte de nuestros proceso de aprendizaje y formación. A continuación, los invitamos a ver el siguiente tutorial sobre Movie Maker aplicación recomendada para trabajos sencillos de video:

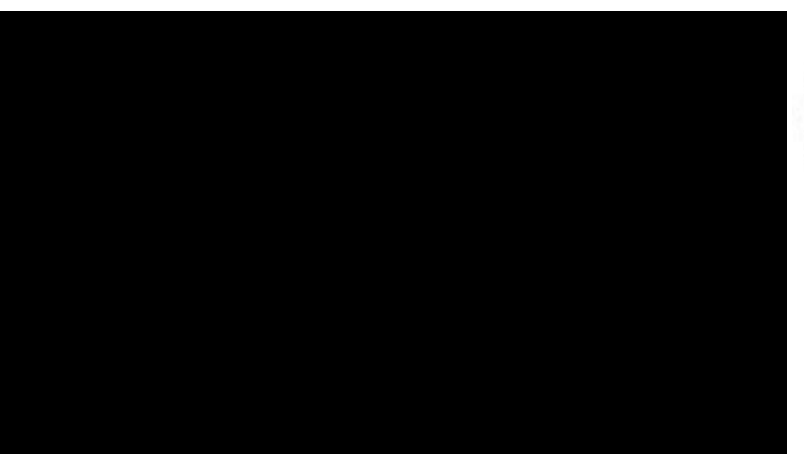

Video extraído de [http://www.youtube.com/watch?v=vOWb\\_bH4KlA](http://www.youtube.com/watch?v=vOWb_bH4KlA) en julio de 2014.

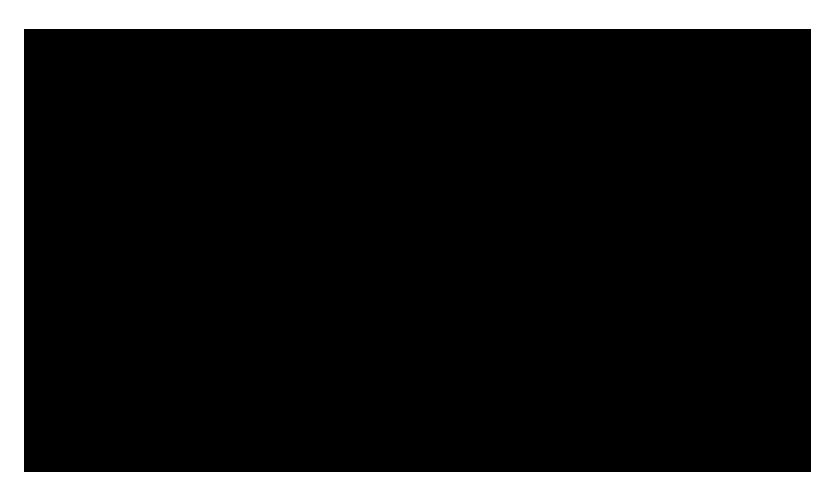

Video extraído de <http://www.youtube.com/watch?v=Ro7X8CYlt7E> en julio de

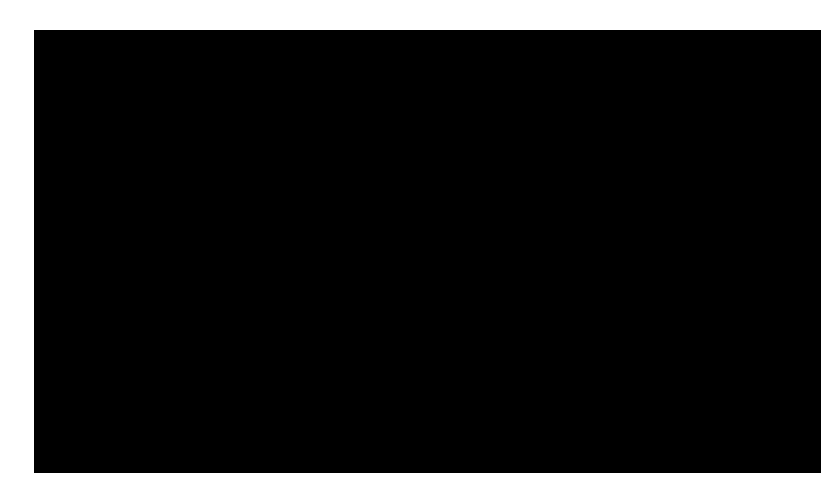

Video extraído de<http://www.youtube.com/watch?v=AN9rURKd1cQ> en julio de 2014.

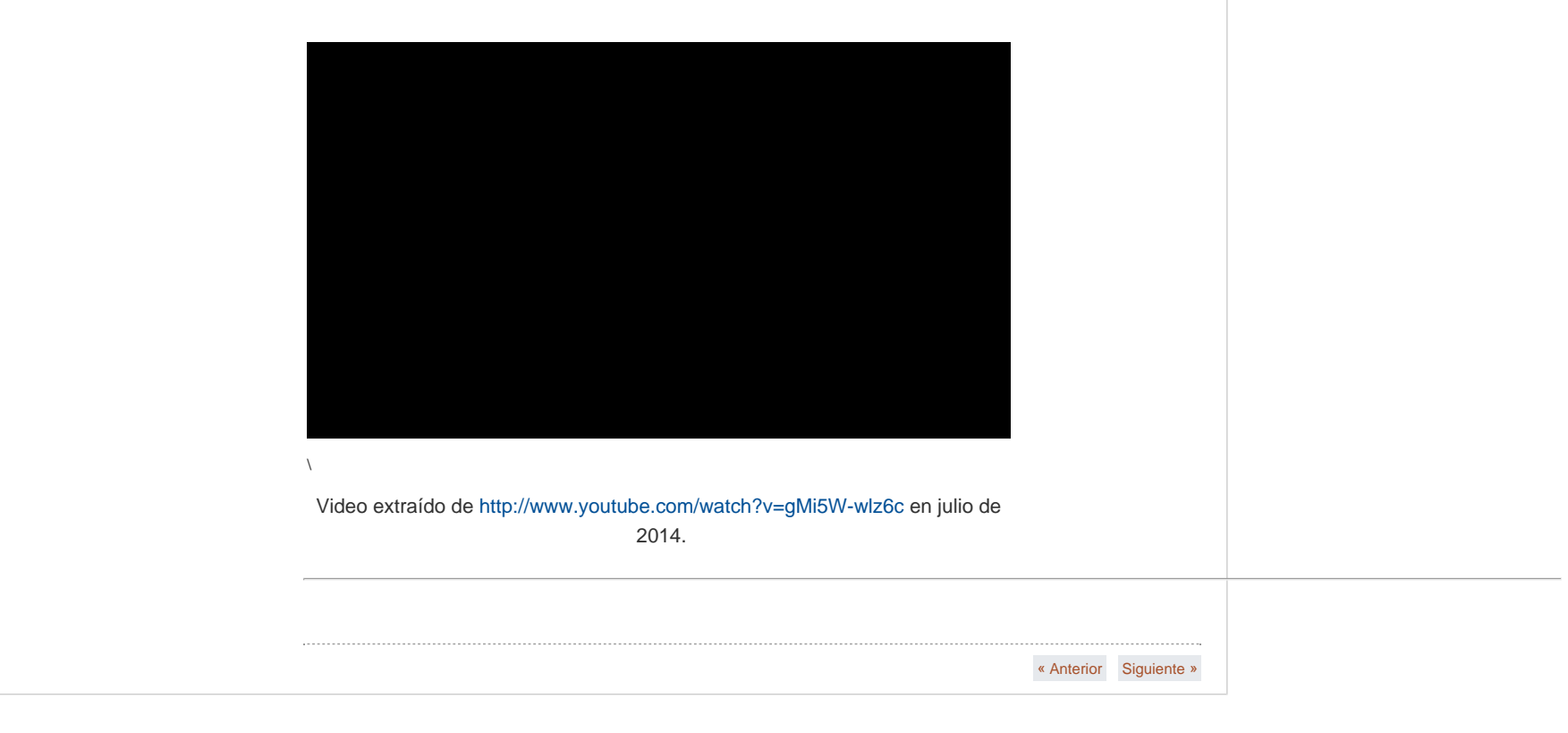

### **Edición de audio**

#### **[HERRAMIENTAS](#page-0-1) TECNOLÓGICAS**

[Aspectos clave en la UNAH](#page-1-1) [Protocolo de la unidad](#page-3-1) [Herramientas Informaticas](#page-4-1) [Microsoft Word](#page-16-0) [Microsoft Excel](#page-17-0) [Microsoft PowerPoint](#page-18-0)

...........................

<span id="page-26-0"></span> **Curso propedeutico**

Los editores de audio nos permiten manipular archivos de audio que pueden ser complemento de presentaciones en diseñadas en PowerPoint o de videos editados por nosotros mismo. Hoy en día, los archivos de audio cobran vital importancia ya que nos permiten crear programas radiales que pueden ser compartidos en las diferentes opciones de emisión digital a través de las redes sociales y de las páginas destinadas para tal fin. Un editor de audio fácil, sencillo y sugerido de manejar es Audacity. Los invitamos a ver el siguiente tutorial para apropiar esta herramienta:

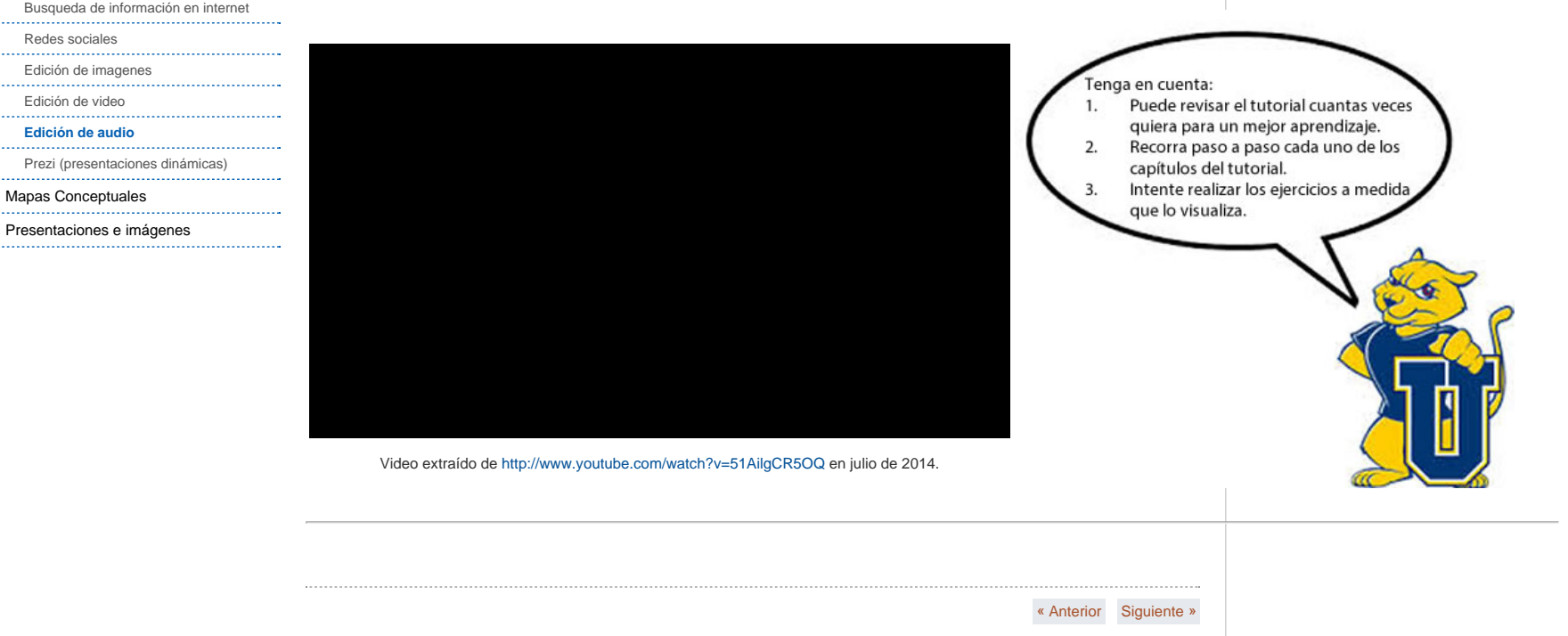

<span id="page-27-0"></span>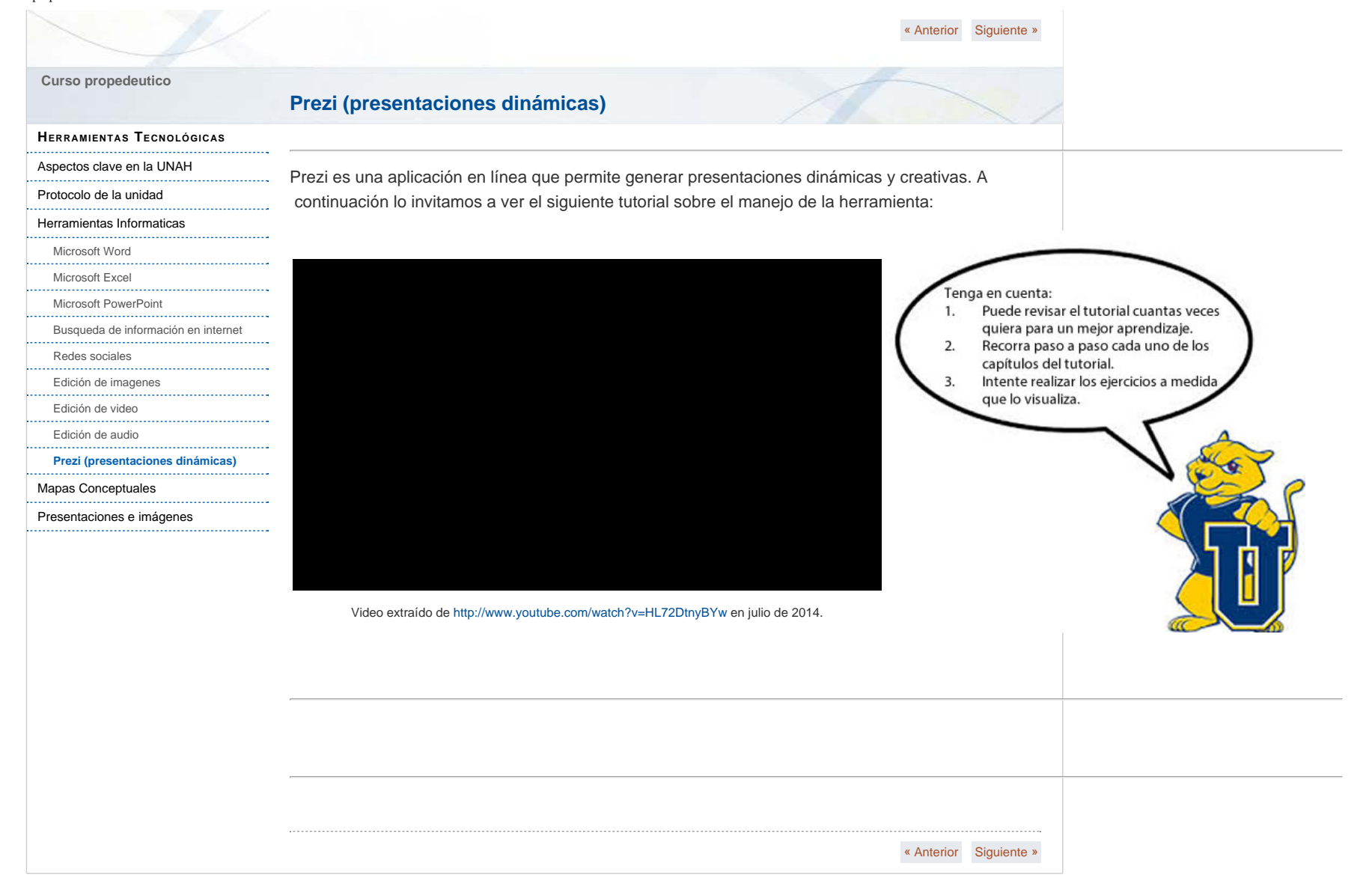

# <span id="page-28-0"></span> **Curso propedeutico**

#### **[HERRAMIENTAS](#page-0-1) TECNOLÓGICAS**

[Aspectos clave en la UNAH](#page-1-1)

[Protocolo de la unidad](#page-3-1)

[Herramientas Informaticas](#page-4-1)

[Mapas Conceptuales](#page-8-1)

### **[Características](#page-28-0)**

[Elementos que los conforman](#page-30-0) [Metodologías \(técnicas\) para la creación](#page-32-0)  [de mapas conceptuales](#page-32-0)

...................................... [Cómo elaborar mapas conceptuales](#page-35-0)

[Formas de utilización](#page-37-0)

[Taller](#page-40-0)

[Presentaciones e imágenes](#page-10-1)

Los mapas conceptuales presentan características o condiciones propias que los diferencian de otros recursos gráficos y de otras estrategias o técnicas cognitivas:

**Características**

Jerarquización: Los conceptos más importantes se encuentran ubicados en los lugares superiores de la estructura gráfica. Los ejemplos se sitúan en último lugar y no se enmarcan. En un mapa conceptual solo aparece una vez el mismo concepto. Conviene terminar las líneas de enlace con una flecha para indicar el concepto derivado, cuando ambos están situados a la misma altura o en caso de relaciones cruzadas.

Selección: Los mapas constituyen una síntesis o resumen que contiene lo más importante o significativo de un mensaje, tema o texto. Previamente a la construcción de mapa hay que elegir los términos que hagan referencia a los conceptos en los que conviene centrar la atención.

En los mapas conceptuales se puede presentar un o que muestre la panorámica global de una asignatura o tema y otros que se centran en partes o subtemas más concretos.

Impacto visual: "Un buen mapa conceptual es conciso y muestra las relaciones entre ideas principales de un modo simple y vistoso, aprovechando la notable capacidad humana para la representación visual" (Novak, p. 106)

Es aconsejable no dar por definitivo el primer mapa que hayamos trazado sino tomarlo como borrador y repetirlo para mejorar su presentación.

Se destacan más los términos conceptuales cuando los escribimos con letra mayúscula y los enmarcamos con elipses. Esta figura es preferible al rectángulo para aumentar el

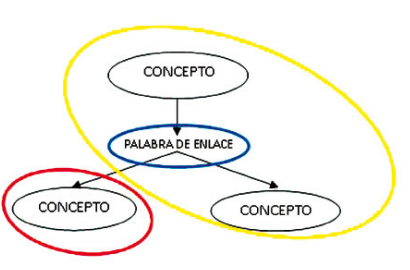

[« Anterior](#page-8-1) | [Siguiente »](#page-30-0) contraste entre las letras y el fondo. (ONTARIO, Narcea, 1992) En el ejemplo presentado a continuación se observan las líneas que unen los conceptos y los vínculos que pueden tener estos conceptos hacia imágenes u otros aspectos.

### **Elementos que los conforman**

#### **[HERRAMIENTAS](#page-0-1) TECNOLÓGICAS**

[Aspectos clave en la UNAH](#page-1-1)

<span id="page-30-0"></span> **Curso propedeutico**

[Protocolo de la unidad](#page-3-1)

[Herramientas Informaticas](#page-4-1)

#### [Mapas Conceptuales](#page-8-1)

[Características](#page-28-0)

#### **[Elementos que los conforman](#page-30-0)**

[Metodologías \(técnicas\) para la creación](#page-32-0)  [de mapas conceptuales](#page-32-0)

........... [Cómo elaborar mapas conceptuales](#page-35-0)

[Formas de utilización](#page-37-0)

[Taller](#page-40-0)

[Presentaciones e imágenes](#page-10-1)

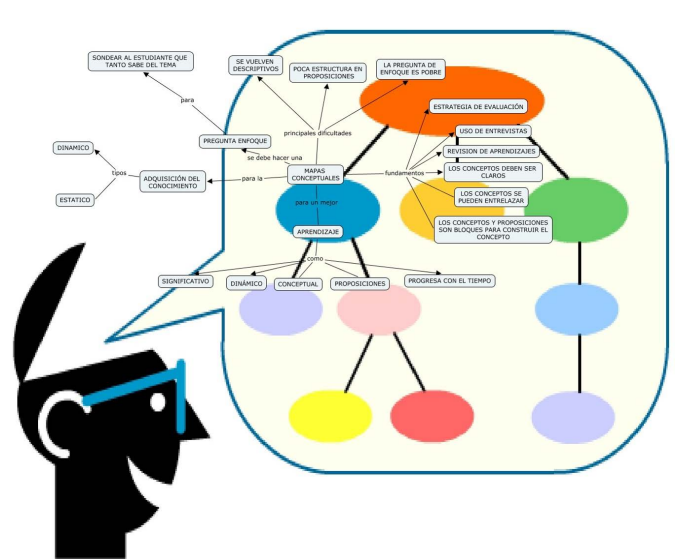

Lo más llamativo a simple vista de los mapas conceptuales (también lo más superficial) es que se trata de un gráfico, un entramado de líneas que confluyen en una serie de puntos. Podríamos relacionarlo con un mapa de carreteras en el que las ciudades están unidas por una serie de líneas que simbolizan las vías de comunicación. En los mapas conceptuales, Los puntos de confluencia se reservan para los términos conceptuales que se sitúan en una elipse o recuadro; los conceptos relacionados se unen por una línea y el sentido de la relación se aclara con palabras-enlace, que se escriben con minúscula junto a las líneas de unión. Dos conceptos junto a la palabra– enlace, forman una proposición. Concepto: Los conceptos hacen referencia a acontecimientos que son cualquier cosa que existe y se puede observar. Los conceptos son, según Novak, las imágenes mentales que provocan en nosotros las palabras o signos con los que expresamos regularidades.

Proposiciones: Frase u oración que contiene varios conceptos. Consta de dos o más términos conceptuales (conceptos)

 unidos por palabras (palabrasenlace) para formar una unidad semántica. Es la unidad semántica más pequeña que tiene valor de verdad, puesto que se afirma o niega algo de un concepto; va más allá de su denominación.

Los conceptos o palabras que provocan imágenes mentales y expresan regularidades, y palabras-enlace que sirven para unir dos términos conceptuales y no provocan imágenes mentales, se denominan proposiciones

Palabras-enlace: Son las palabras que sirven para unir los conceptos y señalar el tipo de relación existente entre ambos.

### **Metodologías (técnicas) para la creación de mapas conceptuales**

#### **[HERRAMIENTAS](#page-0-1) TECNOLÓGICAS**

[Aspectos clave en la UNAH](#page-1-1)

<span id="page-32-0"></span> **Curso propedeutico**

[Protocolo de la unidad](#page-3-1) [Herramientas Informaticas](#page-4-1)

[Mapas Conceptuales](#page-8-1)

[Características](#page-28-0)

[Elementos que los conforman](#page-30-0) **[Metodologías \(técnicas\) para la](#page-32-0)**

 **[creación de mapas conceptuales](#page-32-0)**

- [Cómo elaborar mapas conceptuales](#page-35-0)
- [Formas de utilización](#page-37-0)
- 

[Taller](#page-40-0)

[Presentaciones e imágenes](#page-10-1)

### **Extracción Geométrica (Círculos y Líneas)**

 Este método es extremadamente sencillo y muy práctico; consiste en encerrar con un circulo los objetos o ideas conformantes y subrayar las frases o palabras que actuarán como conectores. Su desventaja radica en que a medida que aumenta la complejidad del modelo a construir, aumenta la entropía del mismo (apariencia caótica y no jerarquizada).

### **Jerarquización por Colores**

 Esta técnica surgió de la búsqueda personal de una metodología que me permitiera gestionar mejor la información, además de posibilitar una posterior recuperación de los elementos relevantes de la misma sin necesidad de tener que releer todo el material; y por otra parte de la combinación de varias técnicas y teorías del manejo de la información y la construcción de competencias asociadas a la misma.

Este método es muy sencillo pero efectivo. Se ubica la idea principal o tema central, se asigna un color para este elemento, el cual aparecerá una y solo una vez en el trazado. A continuación se busca el elemento supraordinado (el de mayor jerarquía o que contiene a la idea principal) y se asigna otro color; luego, se buscan los elementos infraordinados (de menor jerarquía o que están contenidos dentro del tema principal). Todos ellos deben ser relacionados por medio de

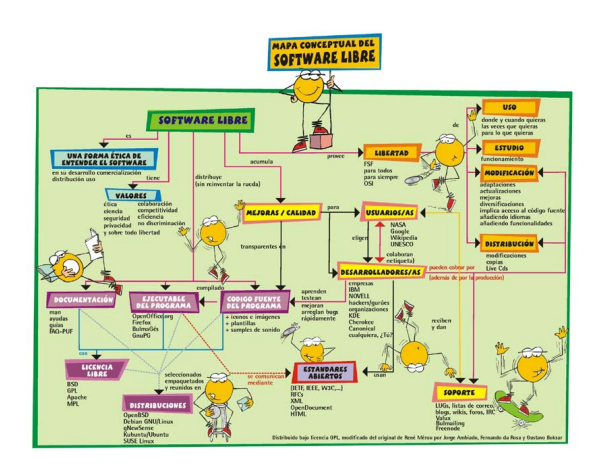

 conectores que tendrán también un color diferente (en lo posible uno llamativo). A continuación se presenta un ejemplo que permitirá clarificar la técnica y que servirá como guía para otros desarrollos.

Si bien es cierto que todo en exceso es dañino, es importante tener en cuenta que la clave del éxito en la creación de mapas conceptuales y en general en la utilización de metodologías conceptuales está en la utilización continúa de las mismas. Vale la pena mencionar que "las tecnologías no pueden ser 'no humanas', es decir, al margen del hombre; porque entonces pierden su sentido. Cuando llegan a ser verdaderamente transformadoras es cuando se introducen en la acción cotidiana".

También es importante recordar que la "riqueza práctica de los mapas conceptuales está en su concisión y su fuerza visual que proporcionan una visión global de un programa" y que "el modelo de la pedagogía conceptual busca formar a los individuos con un perfil de personalidad capaz de crear conocimiento de tipo científico o de interpretarlo en el papel de investigadores".

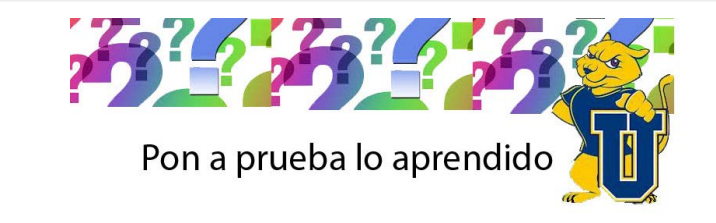

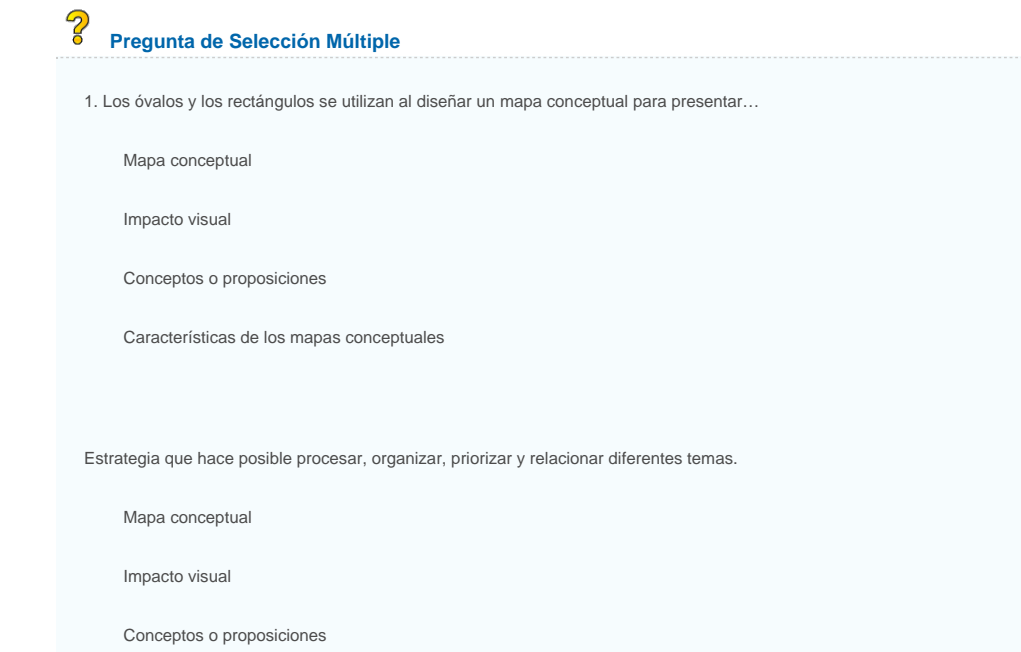

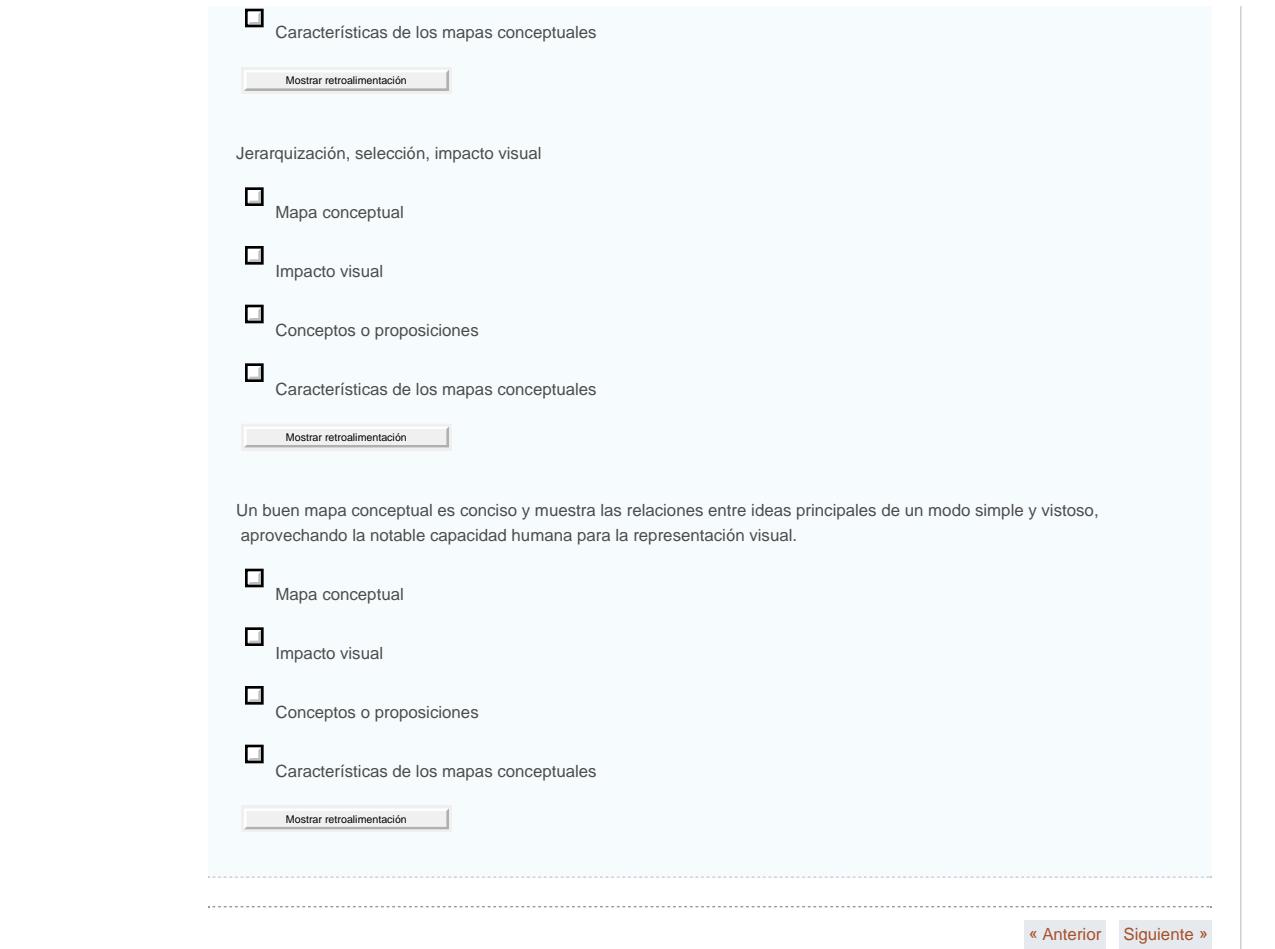

ÁRBOLES

MADERA

se usa para se usa se usa para<br>construir para elaborar hacer

Papel

Muebles

 $\begin{smallmatrix} \texttt{C} \texttt{ass} \texttt{as} \end{smallmatrix}$ 

OXÍGENO

 ${math>at least one of the graph of a graph.}$ es importante<br>tanta \Para

Plantas

Animales

Seres<br>humanos

### **Cómo elaborar mapas conceptuales**

#### **[HERRAMIENTAS](#page-0-1) TECNOLÓGICAS**

[Aspectos clave en la UNAH](#page-1-1)

<span id="page-35-0"></span> **Curso propedeutico**

[Protocolo de la unidad](#page-3-1)

#### [Herramientas Informaticas](#page-4-1)

#### [Mapas Conceptuales](#page-8-1)

[Características](#page-28-0)

### [Elementos que los conforman](#page-30-0) [Metodologías \(técnicas\) para la creación](#page-32-0)  [de mapas conceptuales](#page-32-0)

### **[Cómo elaborar mapas conceptuales](#page-35-0)**

[Formas de utilización](#page-37-0)

- [Taller](#page-40-0)
- [Presentaciones e imágenes](#page-10-1)
- **Actividades previas a la elaboración de mapas conceptuales:**
	- 1. Prepare una lista con nombres de objetos y otra con acontecimientos que resulten conocidos para ustedes y escríbalas en el cuaderno. Por ejemplo, podrán servir como nombres de objetos: computador, biblioteca, parque, libro o aquellos que considere pertinentes en los temas de la asignatura tratada. Los acontecimientos podrían ser: foro, conferencia, taller, simposio u otros relacionados con los contenidos tratados. Ponga título a las dos listas.
	- 2. Describan lo que piensan cuando oyen la palabra, computador, biblioteca, etc. Aunque utilizamos las mismas palabras, cada uno de nosotros puede imaginar las cosas de manera ligeramente distinta. Estas imágenes mentales que tenemos de las palabras son nuestros conceptos: presente la palabra concepto.
	- 3. Repita las actividades del paso dos utilizando ahora palabras que designen acontecimientos y señale de nuevo las diferencias que existen entre las imágenes mentales, o conceptos, que tenemos de los acontecimientos. Una de las razones por las que, a veces, nos resulta difícil entendernos mutuamente, es que nuestros conceptos nunca son exactamente iguales, incluso aunque conozcamos las mismas palabras. Las palabras son signos para designar conceptos, pero cada uno de nosotros debe adquirir sus propios significados para las palabras.
	- 4. Nombre una serie de palabras como: eres, donde, el, es, entonces, con. Estas palabras no son términos conceptuales; las llamaremos palabras de enlace y las utilizamos cuando hablamos y cuando escribimos. Las palabras de enlace se utilizan conjuntamente con los conceptos para formar frases que tengan significados.
	- 5. Los nombres de personas, acontecimientos lugares u objetos determinados no son términos conceptuales sino nombres propios. Precise la diferencia entre los signos que designan

 regularidades en los acontecimientos y en los objetos, y los que designan acontecimientos y objetos determinados (o nombres propios).

- 6. Escriba unas cuantas frases cortas formadas por dos conceptos y una o varias palabras de enlace, con el objeto de ver cómo utiliza el ser humano conceptos y palabras de enlace para transmitir algún significado. Algunos ejemplos pueden ser los siguientes: "El computador está encendido" o "La biblioteca se encuentra en uso".
- 7. Forme unas cuantas frases cortas, que identifiquen las palabras de enlace y los términos conceptuales, y que digan si estos últimos se refieren a un objeto o un acontecimiento.
- 8. Elija una sección de un libro de texto (bastará con una página). Elija un pasaje que transmita un mensaje concreto. Lea el pasaje e identifiquen los principales conceptos (generalmente pueden encontrarse entre 10 y 20 conceptos relevantes en un texto de una página). Anote algunas palabras de enlace y términos conceptuales de importancia menor para el desarrollo del argumento de la narración.

#### <span id="page-37-0"></span>**[HERRAMIENTAS](#page-0-1) TECNOLÓGICAS**

[Aspectos clave en la UNAH](#page-1-1)

[Protocolo de la unidad](#page-3-1)

[Herramientas Informaticas](#page-4-1)

#### [Mapas Conceptuales](#page-8-1)

[Características](#page-28-0)

- [Elementos que los conforman](#page-30-0) [Metodologías \(técnicas\) para la creación](#page-32-0)
- [de mapas conceptuales](#page-32-0)
- [Cómo elaborar mapas conceptuales](#page-35-0)

#### **[Formas de utilización](#page-37-0)**

[Taller](#page-40-0)

#### [Presentaciones e imágenes](#page-10-1)

# **Co-construcción**

**Formas de utilización**

Durante la fase co-construcción del aprendizaje, para que los estudiantes presenten la elaboración de significados que ellos han alcanzado en su proceso de aprendizaje de la nueva información.

En esta etapa se pueden prestar como:

- **T**écnica de estudio
- Técnica para resolución de problemas
- Técnica para relacionar conceptos

Ejemplo de un mapa conceptual elaborado por estudiantes, después de recibir las actividades de aprendizaje. A partir de este trabajo se comprueba cómo va el proceso mismo.

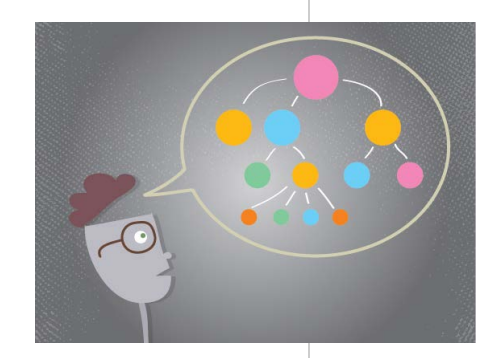

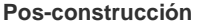

En la fase pos-construcción del aprendizaje, para cerrar el proceso de aprendizaje del módulo o unidad, presentando una síntesis visual de los conceptos y significados de los contenidos curriculares aprendidos.

 Podemos afirmar que los mapas conceptuales son una herramienta muy poderosa dentro del proceso de evaluación, pues permiten observar los cambios en los procesos de aprendizaje de los estudiantes a partir de los significados que ellos alcanzan a plasmar en sus mapas.

Además, de acuerdo con los paradigmas constructivistas, el nivel de conocimiento de un tema por parte de una persona, corresponde al grado de incorporación de los nuevos conceptos a sus esquemas mentales, y al desarrollo de las relaciones de significado entre los nuevos conceptos y los conceptos previos contenidos en sus esquemas mentales.

De acuerdo con esta teoría del aprendizaje, los mapas conceptuales pueden ser una herramienta poderosa para que el estudiante pueda demostrar su nivel de conocimiento y dominio de un tema, al presentar gráficamente los conceptos aprendidos, sus relaciones y las relaciones de estos con los conceptos previamente conocidos por él. Debemos emplear los mapas conceptuales como herramienta de apoyo al estudiante en su proceso de auto-evaluación y seguimiento de su actividad de aprendizaje hacia el logro de los objetivos propuestos. Como parte de su trabajo el estudiante debería presentar los distintos mapas conceptuales que realizó, para que el docente pueda evaluar el proceso de elaboración y profundización en los conceptos, alcanzado por el

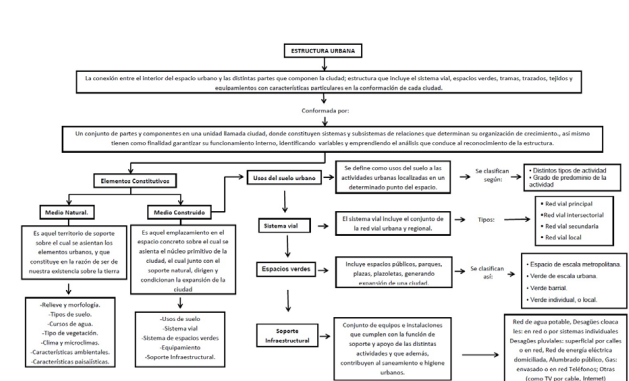

#### estudiante.

Emplear los mapas conceptuales con este propósito nos permite dar un sentido diferente a la evaluación de los trabajos, y además incrementar la motivación de los estudiantes al comprobar por ellos mismos que son capaces de aprender nuevos conceptos de manera autodirigida. Podemos solicitar la creación de un mapa conceptual a partir de un tema central o permitir que los estudiantes completen los conceptos de un mapa planteado.

En el ejemplo presentado, en la figura, a partir de la lectura de un cuento, el estudiante deberá completar los espacios del mapa que permitirán establecer todos los elementos requeridos para comprobar la lectura y comprensión del cuento.

#### **Conceptualización**

El desarrollo de la capacidad de conceptualización requiere del desarrollo de las habilidades necesarias para:

- 1. Abstraer de los documentos de lectura y estudio, las unidades de información más importantes;
- 2. Encontrar las relaciones entre estas unidades y entre ellas y los conceptos que previamente conoce; y
- 3. Elaborar una síntesis textual o gráfica de las proposiciones que describen los conceptos contenidos en las unidades de información.
- 4. El desarrollo de las habilidades antes mencionadas puede ser apoyado por la elaboración de mapas conceptuales, de los documentos fuentes de estudio o investigación. Esto siempre y cuando el estudiante de manera sistemática y ordenada siga los pasos recomendados por esta técnica para la identificación de los conceptos o ideas principales, y para la identificación de los enlaces o relaciones entre los conceptos. De esta manera, puede entonces afirmarse que los mapas conceptuales ayudan a desarrollar esta capacidad.

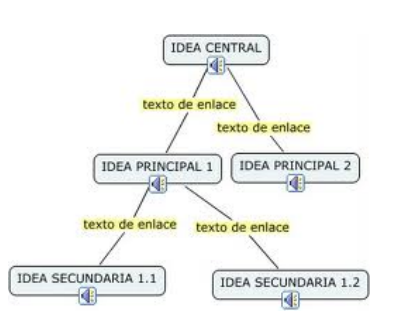

### **Método**

Para ayudar a estudiantes a captar el significado de los materiales que se van a aprender.

 Para entender el papel que juegan los mapas conceptuales en la generación de nuevo conocimiento es importante revisar brevemente, desde el paradigma cognoscitivista, las actividades que intervienen en la adquisición de nuevo conocimiento, y que pueden ser agrupadas en tres fases: codificación de las unidades de información; elaboración de las unidades de información para hacerlas significativas; y reorganización de la nueva información relevante para facilitar su almacenamiento en la memoria.

Tomando como referencia el esquema anterior, podemos afirmar que los mapas conceptuales son una herramienta muy útil y efectiva dentro del proceso de elaboración por cuanto permiten presentar de una manera gráfica los elementos conceptuales que el aprendiz alcanza a identificar en las unidades de información, de los documentos de estudio, así como las relaciones que él identifica entre estos conceptos.

Igualmente los mapas conceptuales permiten realizar de una manera fácil, clara y ordenada, la reorganización de las nuevas unidades de información, mediante la presentación visual de los principales conceptos y sus relaciones, presentación esta que en la mayoría de los casos resulta más fácil de aprender y recordar por el alumno.

Para tener mayor claridad sobre los mapas conceptuales es necesario conocer otros miembros de la familia, hay otras herramientas graficas muy útiles para la Educación, y que también sirven como método de aprendizaje.

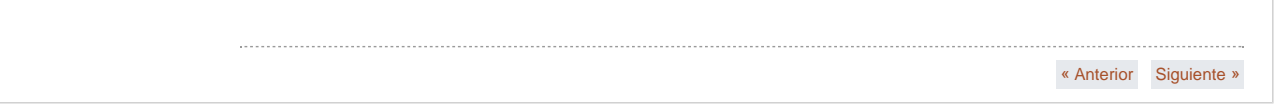

<span id="page-40-0"></span>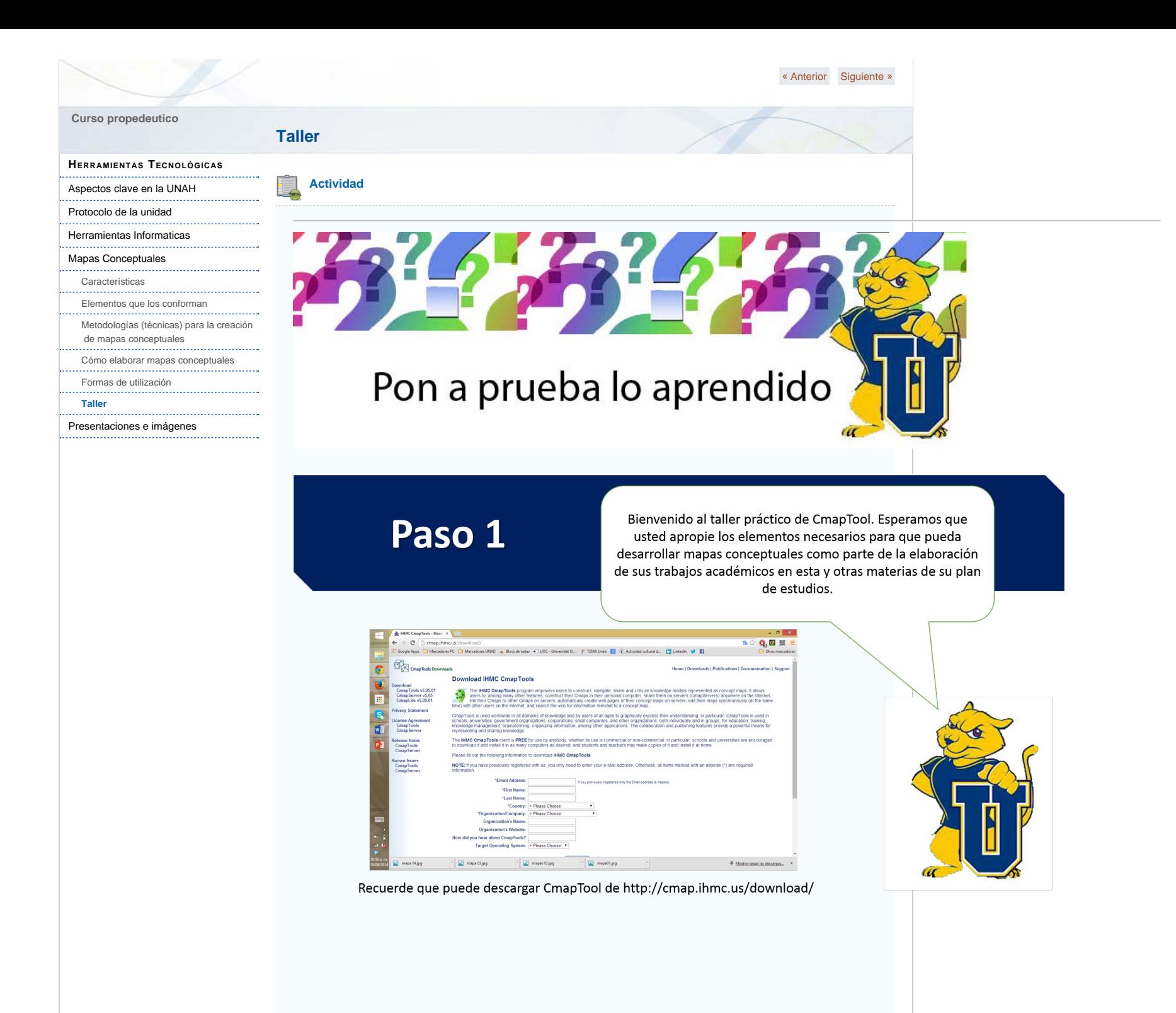

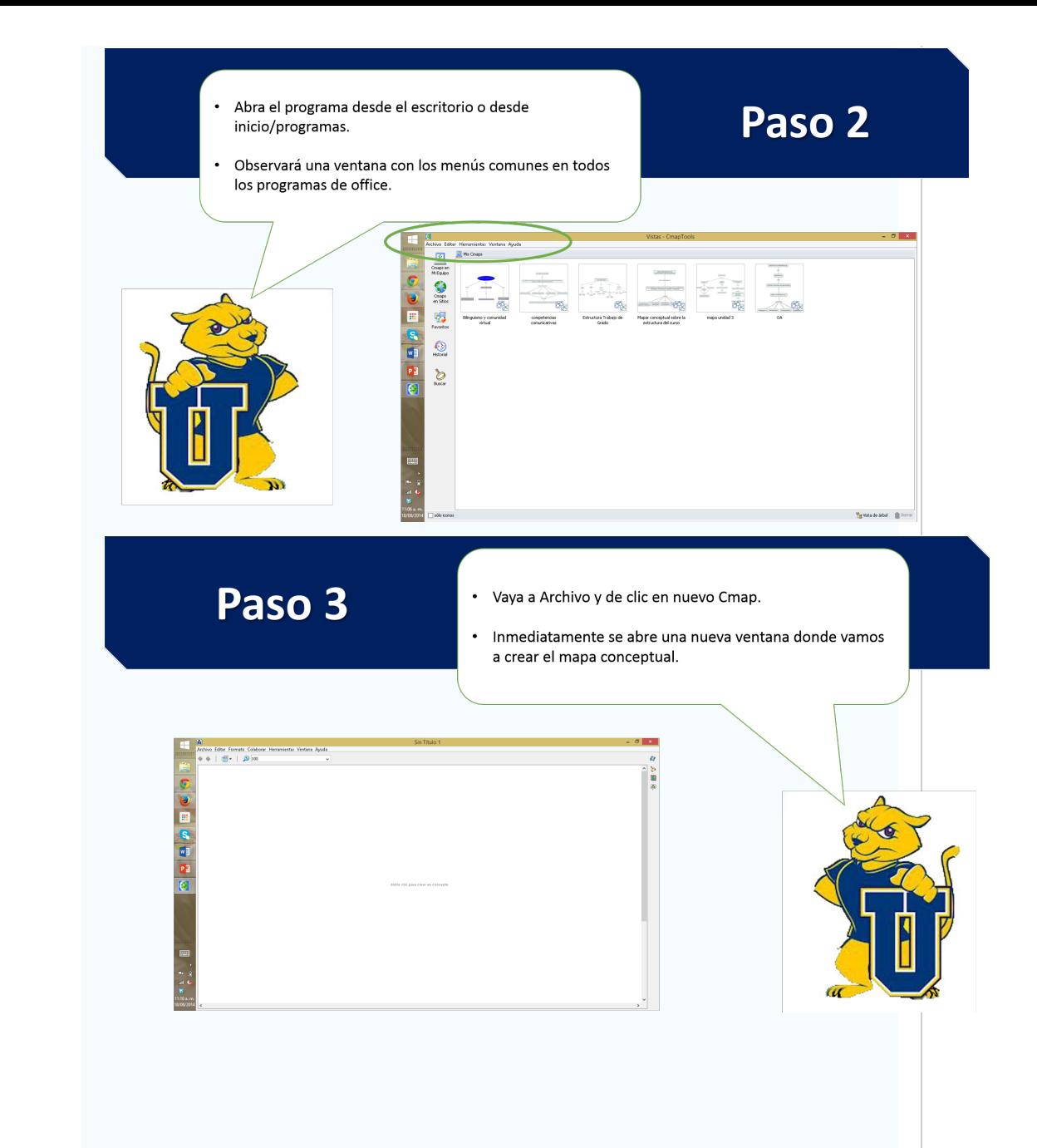

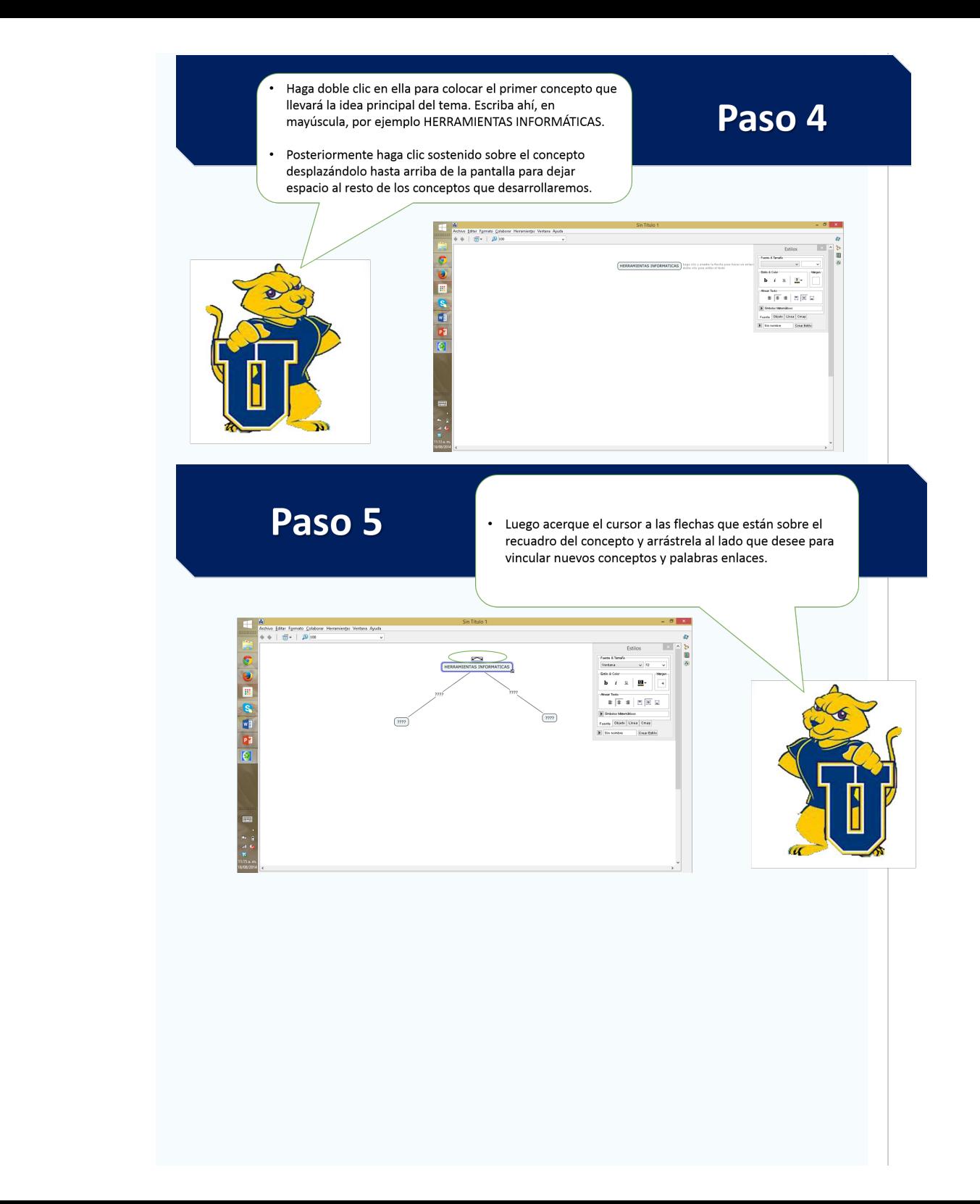

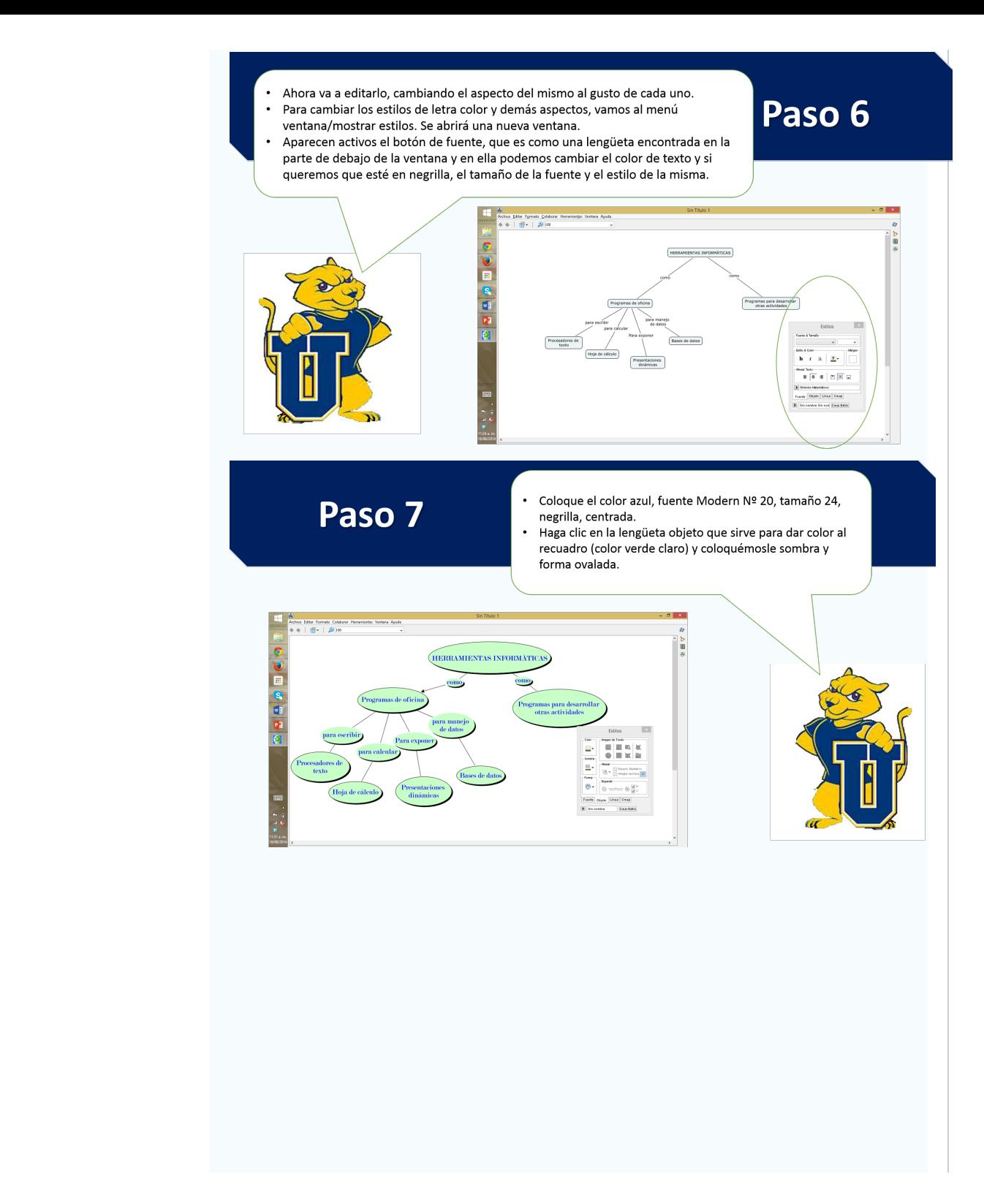

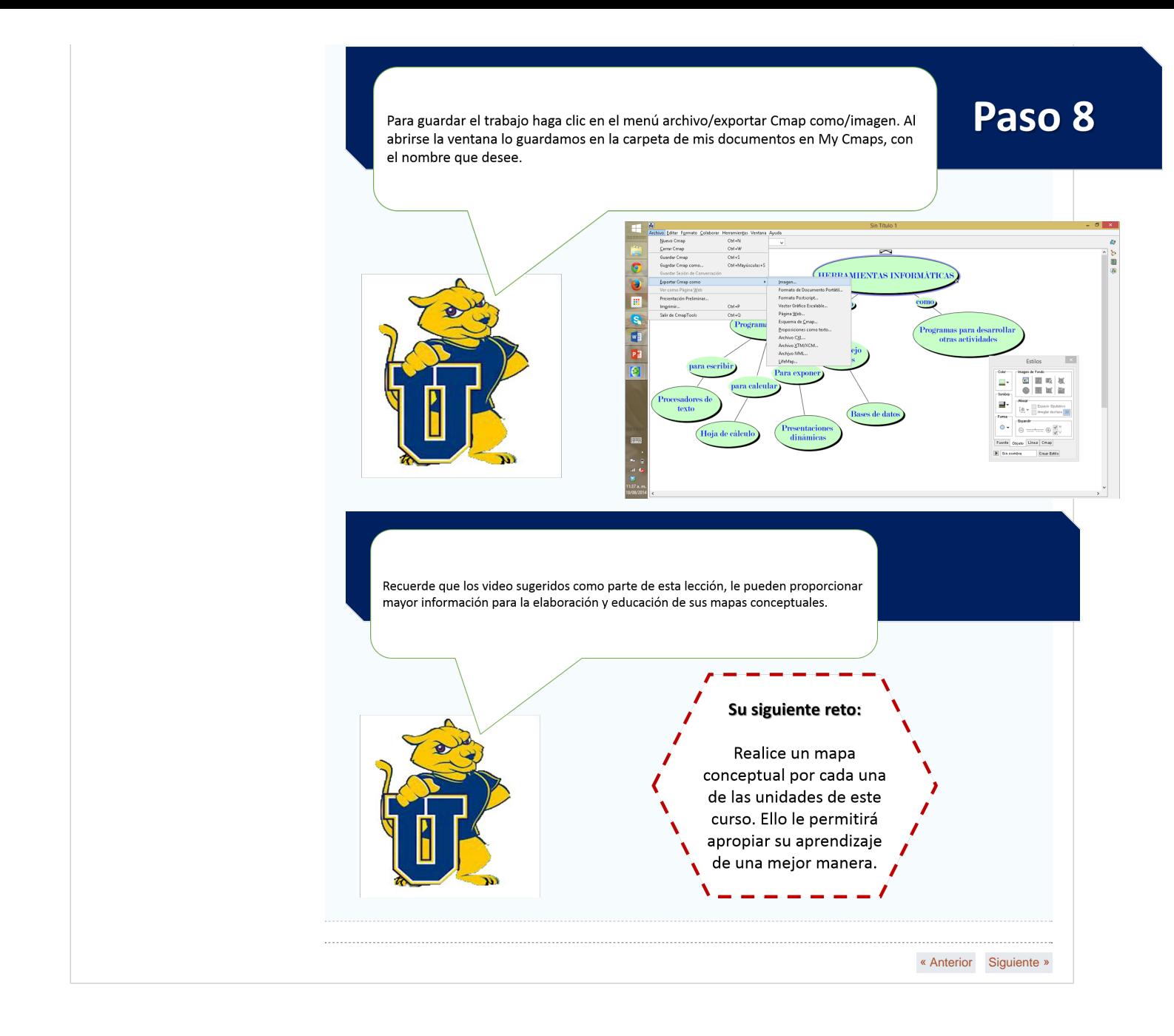